Gracias por comprar el Electribe M (al que nos referiremos de aquí en adelante como EM-1)**.**

El EM-1 es una unidad diseñada para música dance que permite usuarios principiantes o expertos crear música original.

Con los controles del panel frontal podrá crear sonidos y patrones de forma intuitiva.

El EM-1 es la herramienta ideal para el músico, DJ, creador de sonidos o música asistida por ordenador, ofreciendo gran originalidad musical.

# **Características Principales**

- El **EM-1** consta de ocho partes de batería y dos partes de sintetizador.
- La función MOTION SEQUENCE le permite grabar y reproducir el movimiento de los botones. Y se pueden grabar de forma independiente para cada Patrón.
- Puede modificar fácilmente los sonidos o patrones mientras toca.
- Los sonidos y patrones que cree se pueden guardar en memoria.
- Puede crear un Patrón combinando un sonido para cada parte una frase secuenciada (con hasta 64 pasos), y guardar un máximo de 256 patrones en memoria. También puede crear canciones SONG y guardar hasta 16 en memoria.
- Dispone de Efectos.
- La función de teclado le permite utilizar las 16 teclas de paso como un teclado.
- La función PATTERN SET PLAY le permite registrar 64 patrones en las 16 teclas de paso, y cambiar patrones en tiempo real.
- Puede usar TAP TEMPO y MIDI CLOCK para sincronizar el EM-1 con un secuenciador externo, etc.
- El EM-1 puede ser controlado desde un secuenciador externo o teclado, y puede usarse como un generador de tono MIDI.
- La función de Volcado MIDI le permite guardar datos en un ordenador, secuenciador, etc.

## **Acerca de los datos del EM-1**

Los patrones y canciones que cree en el EM-1 se perderán si cambia de patrón o canción, o si apaga el EM-1**.**

Para guardar los datos debe ejecutar la operación de guardado: WRITE.

# **Realice las conexiones... ¡y toque!**

#### **Conexiones de Ejemplo**

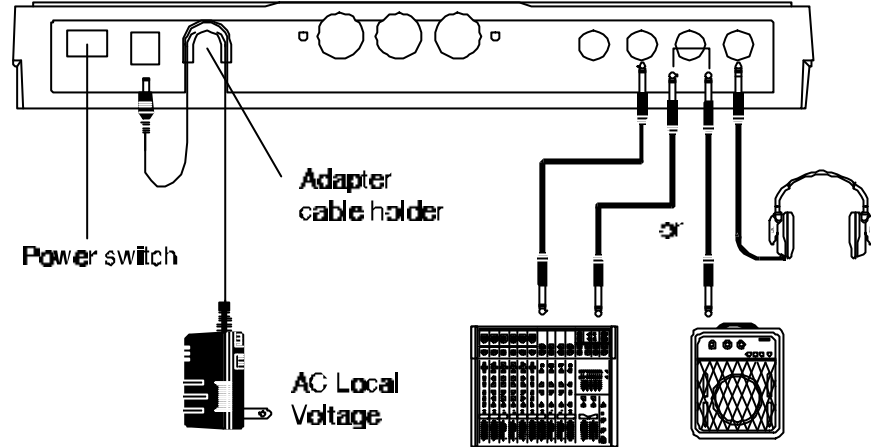

#### **Preparación para tocar**

 Asegúrese de apagar la unidad antes de realizar las conexiones. De lo contrario su equipo podría dañarse.

**1.** Conecte el ADAPTADOR AC incluido en la toma DC 9V, y enchufe el adaptador a la red.

 Tal como muestra la figura asegure el cable en el soporte. Al retirar el cable no aplique fuerza excesiva.

**2.** Conecte cables de audio a las salidas **(L/MON**O, R) del EM-1, y el otro extremo a las entradas de un amplificador, monitores amplificados, etc. Si desea realizar una conexión MONO, utilice la toma **L/MON**O. No obstante, le recomendamos la conexión estéreo.

**3.** Si va a usar auriculares, conéctelos a la toma correspondiente.

La señal de las salidas no se interrumpe al conectar auriculares.

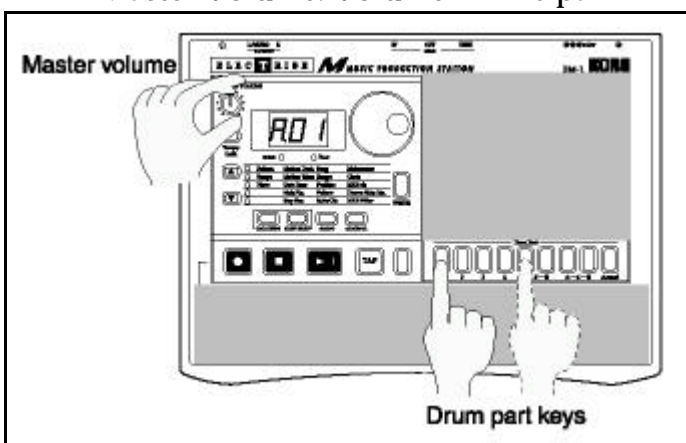

Master Volume: Volumen Principal

**4.** Cuando haya terminado de realizar las conexiones, encienda el EM-1**.** Suba poco a poco el volumen del EM-1, y pulse las teclas DRUM PART para comprobar el sonido.

Use el volumen principal del EM-1 y los ajustes de ganancia de su amplificador o mezclador para conseguir el nivel adecuado.

# **2. Panel Frontal y Posterior**

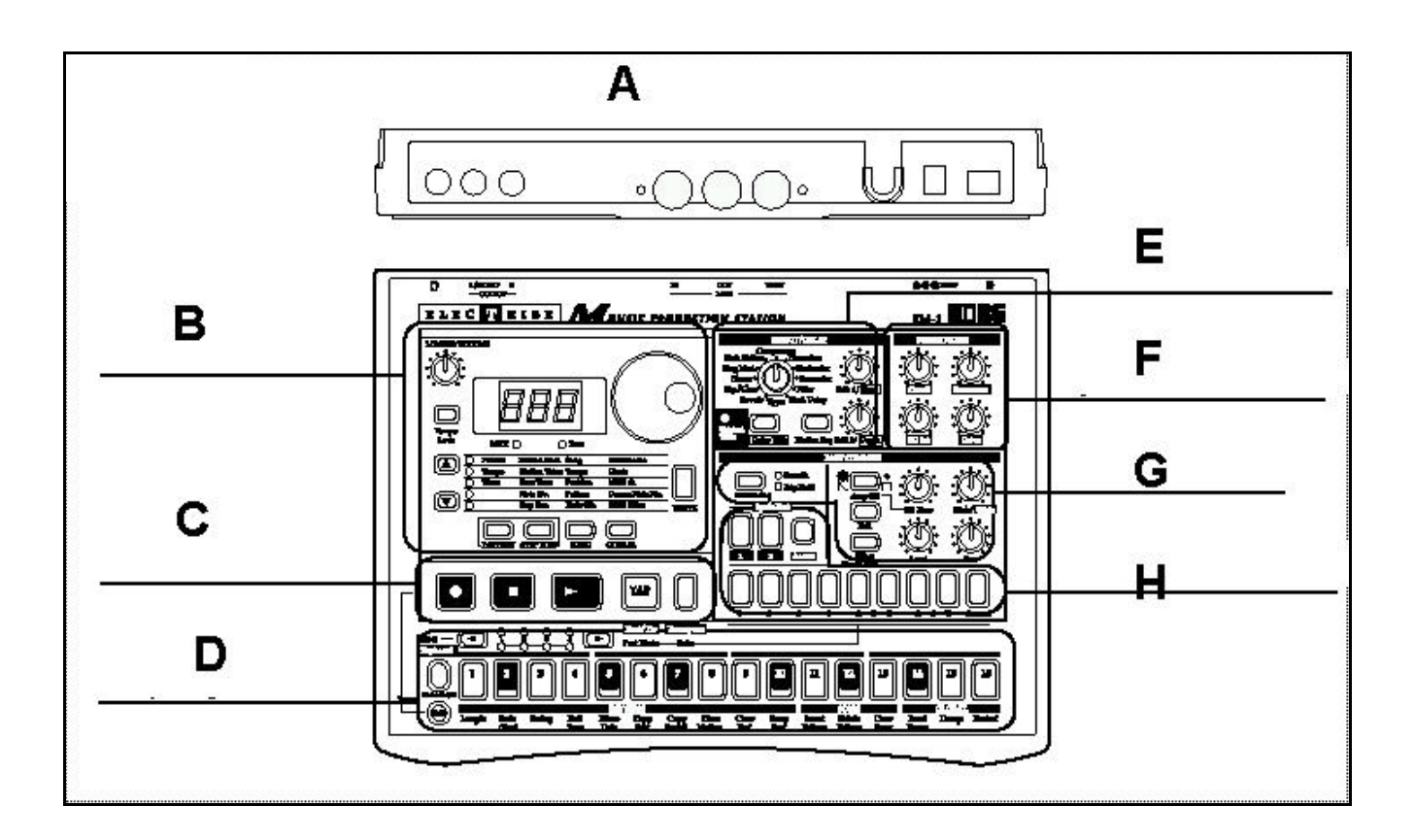

A. SECCIÓN DE CONECTORES

B. SECCIÓN COMÚN

- C. SECCIÓN DE CONTROL DE SECUENCIA
	- D. SECCIÓN DE TECLAS DE PASO
	- E. SECCIÓN DE EFECTOS/RETARDO
- F. SECCIÓN DE FILTRO DE SINTETIZADOR
	- G. SECCIÓN DE PARTE/COMÚN
	- H. SECCIÓN DE SELECCIÓN DE PARTE

#### **Sección Común MASTER VOLUME** 3 2 Tempo Lock 5xm 0  $60$  Beat Pattern **Motion Dest. Song** Metronome Tempo Motion Value Tempo Clock **Wave Gate Time** Position MIDI ch Note No. Pattern Drums Note No. Step Rec. Note Ofs. **MIDI Filter WRITE** PATTERN STEPEDIT SCING **GLOBAL** 10 8

## **1. MASTER VOLUME**

Ajusta el volumen de las salidas y de los auriculares.

#### **2. TEMPO/LOCK**

Cuando está activada el TEMPO no cambiará al cambiar de Patrón.

#### **3. Pantalla**

Muestra el valor del Parámetro actual y otros mensajes.

#### **4. Dial**

Se usa para modificar el valor que aparece en la pantalla.

#### **5. MIDI (LED)**

Se ilumina cuando se reciben mensajes MIDI.

#### **6. Beat (LED)**

Parpadea según el TEMPO.

Se ilumina con intervalo de Nota Negra para indicar el tempo.

#### **7. Cursor**  $\triangle$ **/** $\blacktriangledown$

En cada modo seleccionan los Parámetros de la matriz que muestra la pantalla.

#### **8. Matriz**

Los Parámetros que aparecen en la pantalla se muestran aquí. Use las teclas del CURSOR para hacer que el LED del Parámetro deseado se ilumine.

#### **9. Teclas de Modo**

Utilícelas para entrar en cada uno de los modos: PATRÓN: PATTERN, CANCIÓN: SONG, GLOBAL.

#### **10. WRITE**

Utilice esta tecla para guardar los ajustes modificados en los modos: Patrón, Canción, Global o MIDI, o para guardar datos PATTERN SET.

# **Sección de Efectos/Retardo (Effect/Delay)**

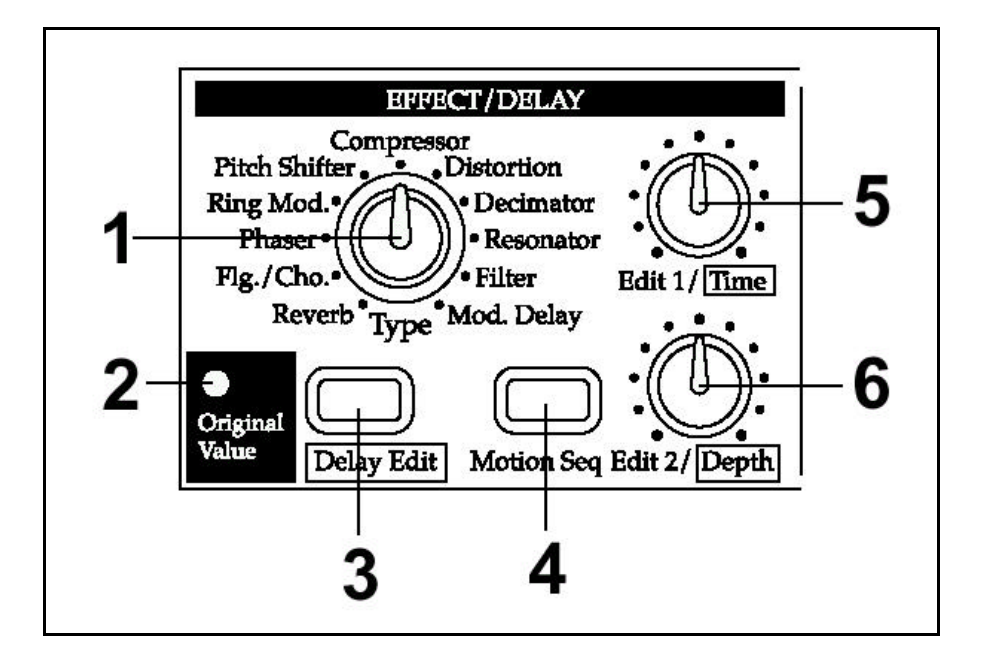

#### **1. Type**

Selecciona el tipo de Efecto.

#### **2. LED ORIGINAL VALUE**

Se ilumina cuando el botón o control coincide con el valor original.

#### **3. Delay Edit**

Cada vez que la pulse cambiará entre activada y desactivada. Cuando esté activada puede usar EDIT 1/2 para controlar el retardo.

#### **4. MOTION SEQ**

Permite grabar movimientos de botones. Cada vez que pulse esta tecla el valor alternará entre desactivado (apagado), y activado (encendido).

#### **5. Edit 1/Time**

Ajusta el carácter del Efecto. Cuando DELAY EDIT está activada ajusta el tiempo de retardo.

#### **6. Edit2/Depth**

Ajusta el carácter del Efecto.

Cuando DELAY EDIT está activada ajusta la profundidad de retardo.

# **Sección Común de Parte (Part common)**

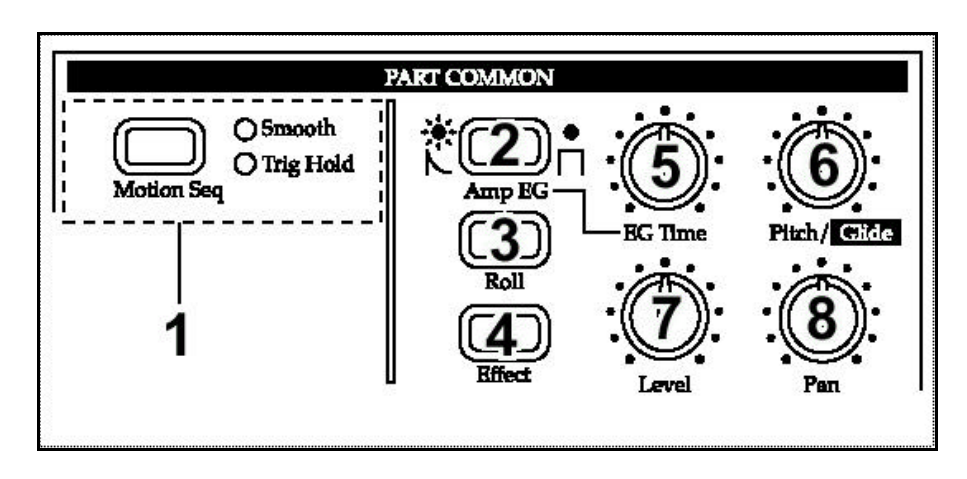

#### **1. Motion Seq (motion sequence)**

Permite grabar movimientos de botones. Cada vez que pulse esta tecla el valor alternará entre desactivado (apagado), SMOOTH y TRIG HOLD.

#### **2. Amp EG**

Selección de envolvente.

Envolvente con caída: encendida.

Envolvente con sostenido: apagada.

#### **3. Roll**

Activa o desactiva el Efecto de redoble.

#### **4. Effect**

Activa/desactiva el envío a Efectos para cada parte.

#### **5. EG Time**

Ajusta el tiempo de envolvente.

#### **6. Pitch/Glide**

Batería: ajusta el tono. Sintetizador: ajusta el portamento.

#### **7. Level**

**8** Nivel de la parte.

#### **8. Pan**

Ajusta el panorama estéreo.

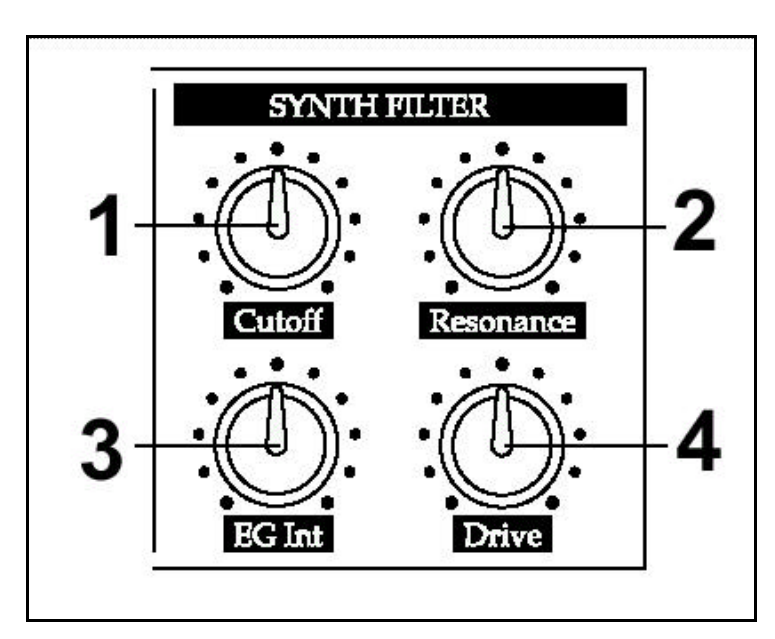

# **Sección de Filtro de Sintetizador (Synth filter)**

#### **1. Cutoff**

Ajusta la frecuencia de corte del Filtro.

#### **3. Resonance**

Ajusta la resonancia del Filtro.

#### **2. EG Int**

Ajusta la intensidad de Envolvente del Filtro.

#### **4. Drive**

Ajusta el grado de distorsión.

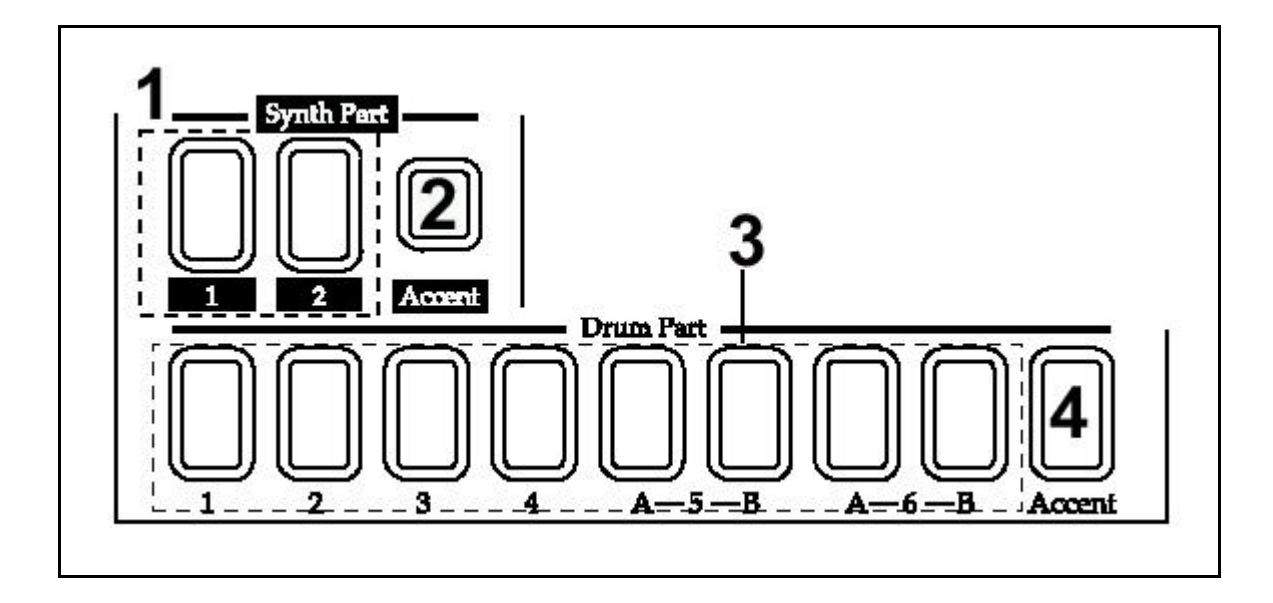

#### **1. (Synth Part) 1, 2**

EM-1

Seleccionan una parte de sintetizador

#### **2. (Synth Part) Accent**

Selecciona la parte de acento de sinte.

#### **3. (Drum Part) 1—4, 5A-5B, 6A-6B**

Seleccionan una parte de batería.

#### **4. (Drum Part) Accent**

Selecciona la parte de acento de batería.

**10**

## **Sección de Control de Secuencia**

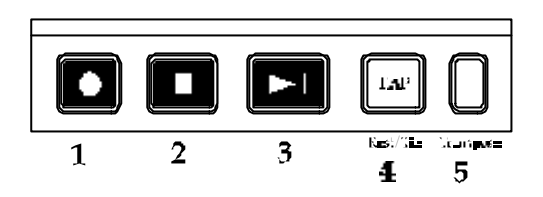

#### **1. Grabación (REC)**

Use esta tecla para grabar ritmos y movimientos de botones, etc. Si pulsa esta tecla durante la Grabación, ésta se parará y continuará la Reproducción.

#### **2. PARADA/CANCELAR (Stop/Cancel)**

Para la Reproducción o cancela una operación.

#### **3. Reproducción/Pausa (Play/Pause)**

Esta tecla inicia la Reproducción o entra en modo de Pausa.

#### **4. TAP, Rest/Tie**

Use esta tecla para introducir un Tempo Manual. Durante la Grabación Paso a Paso, use esta tecla para introducir un silencio o una ligadura.

Durante la Reproducción mantenga pulsada esta tecla y Pulse una de las teclas de parte para silenciar dicha parte.

#### **5. TRANSPOSE/SOLO**

Use esta tecla para transponer una frase.

Durante la Reproducción mantenga pulsada esta tecla y Pulse una de las teclas de parte para hacer solista dicha parte.

# **Sección de Teclas de Paso (Step)** 5

#### **1. SELECT**

Pulsando estas teclas (los LED se iluminan o se apagan), puede usar las 16 teclas de paso como un total de 64 teclas.

Cuando la función KEYBOARD (teclado) está activada, estas teclas se usan para cambiar de octava.

En MODO DE CANCIÓN, funcionan como teclas de rebobinado o avance rápido.

Cuando la función PATTERN SET está activada, se usan para cambiar de conjuntos de patrón.

#### **2. LED de selección**

La fila superior de LED (verde) indica la situación dentro de la frase actual.

La fila inferior de LED (rojo) indica la situación del patrón indicado por las teclas de paso.

Cuando la función PATTERN SET está activada indican el grupo de conjunto de patrón.

Cuando la función KEYBOARD (teclado) está activada, indican la octava.

#### **3. Teclas de paso 1...16**

Use estas teclas para modificar y escuchar el patrón de cada parte.

Cuando la función PATTERN SET está activada, use estas teclas para seleccionar patrones que han sido previamente asignados a las mismas.

#### **4. KEYBOARD**

Permite usar las 16 teclas de paso como un teclado.

Cada vez que pulse esta tecla la función alternará entre activada y desactivada.

Si mantiene pulsada esta tecla y pulsa una de las teclas de paso, podrá seleccionar el patrón que ha asignado a dicha tecla.

#### **5. SHIFT**

Esta tecla se utiliza en conjunción con otras teclas. Cuando se mantiene pulsada, proporciona una función adicional a otras teclas.

SHIFT + PLAY/PAUSE: Reproducción desde el principio del patrón.

SHIFT + REC: Durante la Reproducción, borra los disparadores del patrón.

SHIFT + TECLAS DE PASO: Ejecuta la función que muestra la parte inferior de cada tecla.

Para otras combinaciones consulte la explicación de cada Parámetro.

# **Sección de Conectores**

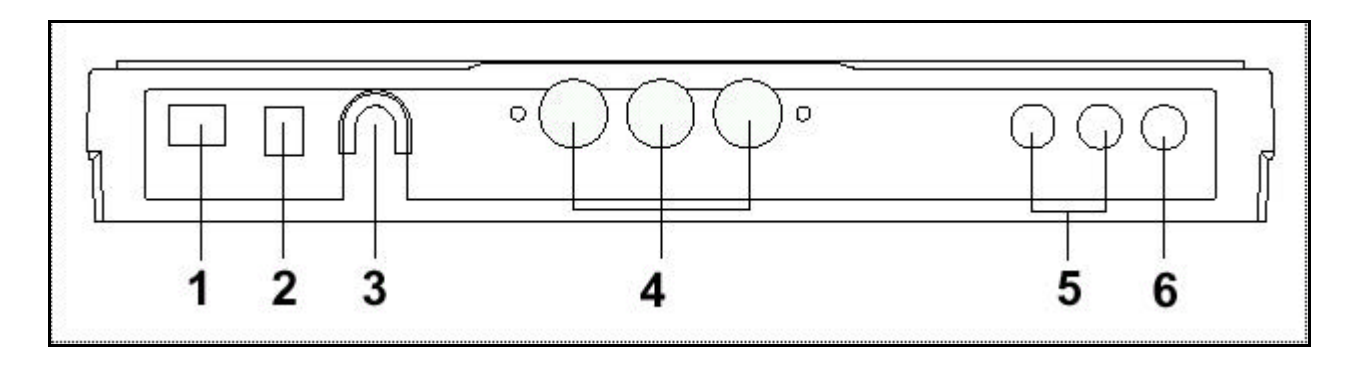

#### **1. Interruptor de alimentación**

#### **2. DC 9V**

Conecte aquí el adaptador incluido.

#### **3. Soporte para cable de alimentación**

#### **4. MIDI**

IN: conecte aquí la salida MIDI OUT de un aparato externo.

OUT: conecte esta salida a la entrada MIDI IN de un aparato externo.

THRU: la señal MIDI recibida en MIDI IN es retransmitida por este conector. Así podrá conectar varias unidades en cadena.

#### **5. L/MONO, R**

Se trata de las salidas de audio que deben ser conectadas a un amplificador o mezclador.

Si desea realizar una conexión MONO, utilice la toma L/MONO. No obstante, le recomendamos la conexión estéreo.

#### **6. Salida para auriculares**

# **3. Guía Rápida**

# **Diagrama del EM-1**

En el EM-1 una canción consta de PATRONES (que, a su vez, constan de PARTES y ajustes de retardo), y datos de evento.

# **Estructura de una Canción**

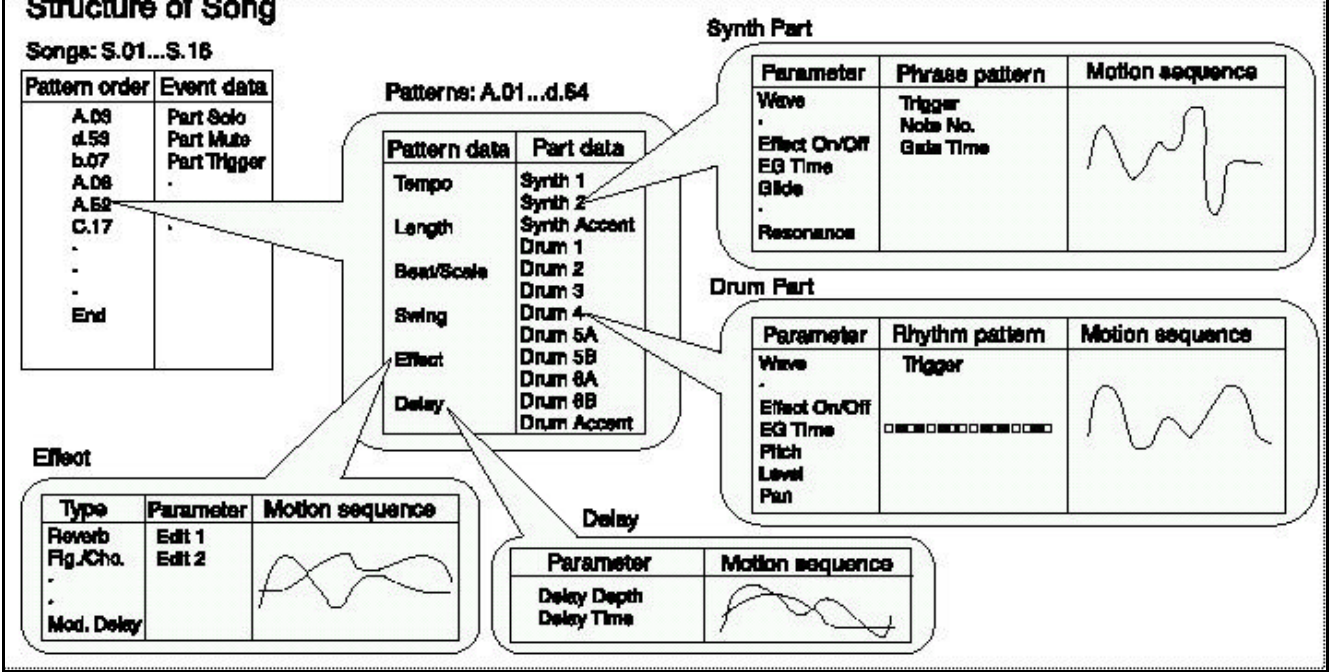

# **Para escuchar una canción (song)**

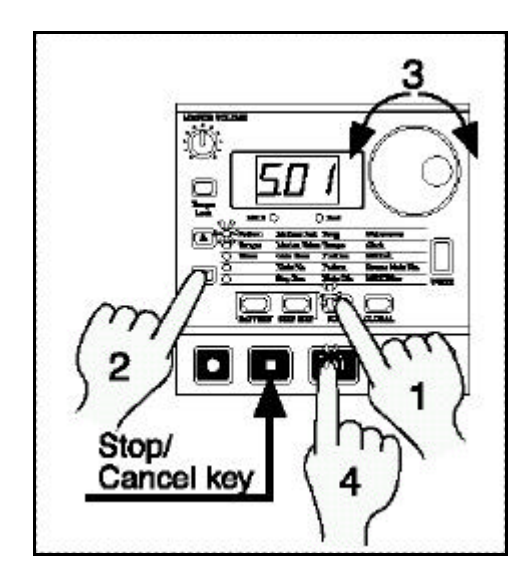

**1.** Pulse la tecla SONG MODE para entrar en el MODO DE CANCIÓN (el LED se ilumina).

**2.** Use las teclas del CURSOR ▲/▼ para que el LED de selección de Parámetro indique SONG.

**3.** Gire el DIAL para seleccionar la canción deseada S01-S1**6.**

**4.** Pulse la tecla Reproducción/Pausa para iniciar la Reproducción.

Para pausar la Reproducción Pulse la tecla Reproducción/Pausa.

Para parar la Reproducción pulse la tecla de Parada.

No es posible cambiar de canción durante la Reproducción.

Una canción consta de datos musicales contenidos en PATRONES que se arreglan en el orden de Reproducción deseado.

• Puede crear hasta dieciséis canciones combinando patrones, movimientos de botones, etc., y guardarlas en memoria.

Puede arreglar hasta 256 patrones en cada canción.

Song

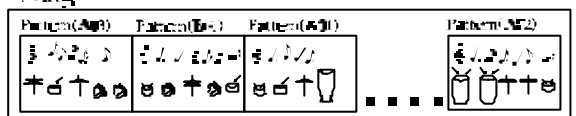

# **Para escuchar Patrones**

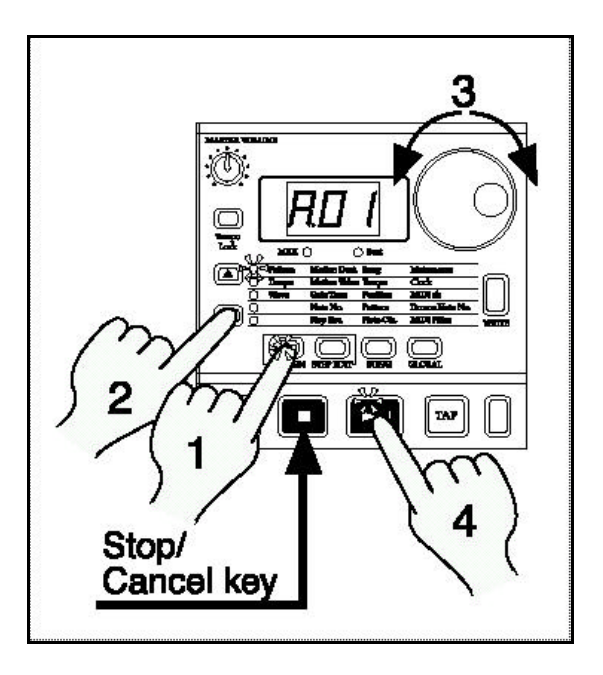

**1.** Pulse la tecla PATTERN MODE para entrar en el MODO DE PATRÓN (el LED se ilumina).

**2.** Use las teclas del CURSOR **△/▼** para que el LED de selección de Parámetro indique PATTERN.

**3.** Gire el DIAL para seleccionar el patrón que desee: A01-A64, b01-b64, C01-C64, d01-d6**4.**

**4.** Pulse la tecla Reproducción/Pausa para iniciar la Reproducción.

Para pausar la Reproducción Pulse la tecla Reproducción/Pausa.

Para parar la Reproducción pulse la tecla de Parada.

Podrá cambiar de Patrón durante la Reproducción.

Si cambia de patrón durante la Reproducción el cambio no será efectivo hasta que termine el patrón actual.

#### **¿Que es un Patrón?**

Es una unidad de datos musicales arreglados para componer un ritmo.

En el EM-1 podrá crear y guardar 256 patrones.

Cada patrón consta de 11 partes.

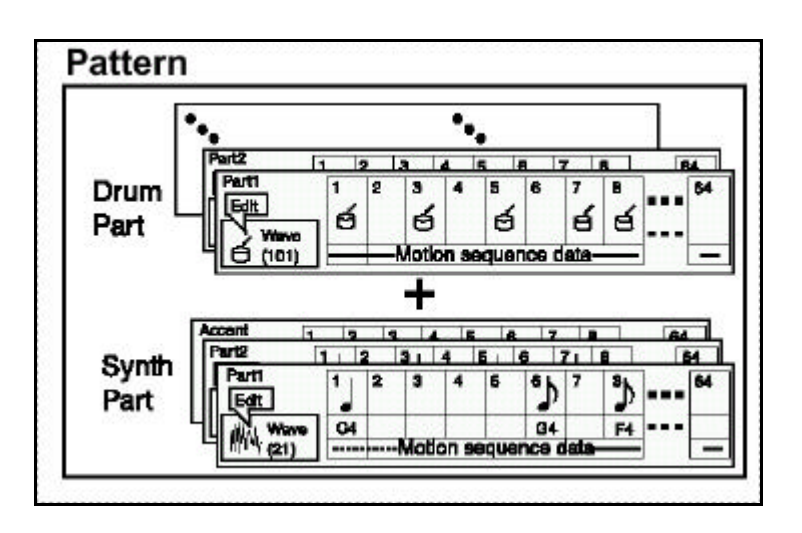

# **Funciones**

# **Cambiar el TEMPO de una canción o patrón**

Hay dos formas.

El tempo que cambie aquí volverá al valor original al parar la Reproducción o cambiar de patrón o canción.

#### • **Usando el dial para cambiar el Tempo**

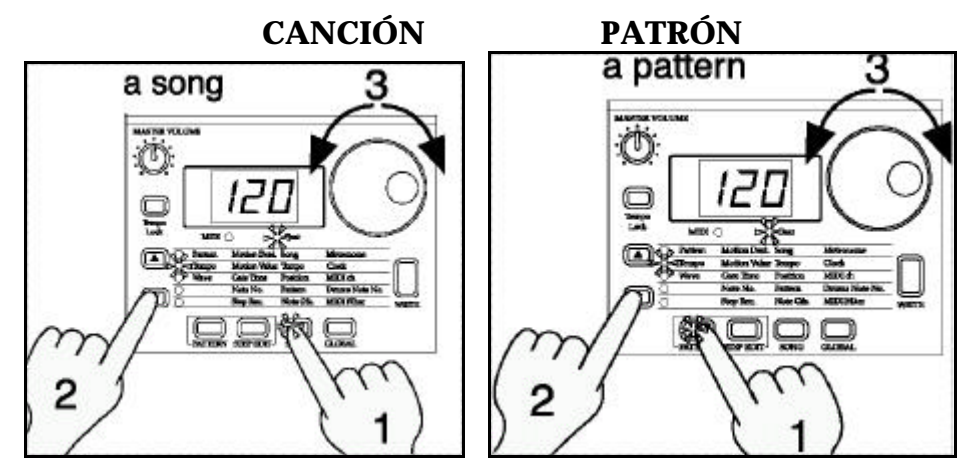

- **1.** Pulse SONG MODE o PATTERN MODE.
- **2.** Use las teclas del CURSOR **△/▼** para que el LED de Parámetro cambie a TEMPO.
- **3.** Gire el DIAL para cambiar el TEMPO.
- **Usando la tecla TAP TEMPO para cambiar el Tempo**

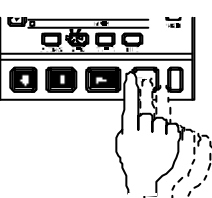

Mientras está en Reproducción de canción o patrón, pulse la tecla TAP TEMPO tres o más veces con el tempo que desee.

El EM-1 ajustará el tempo de acuerdo con sus pulsaciones.

También puede ajustar el tempo con este método cuando el EM-1 está parado.

Use las teclas del CURSOR  $\triangle$ / $\nabla$  para que el LED de Parámetro cambie a TEMPO, y el tempo modificado aparecerá en la pantalla.

#### **Teclas de Parte**

Pulsando las teclas de Parte podrá tocar los sonidos correspondientes.

El sonido de cada parte será distinto en cada Patrón.

Gire el DIAL para seleccionar distintos patrones.

#### **¿Qué es una Parte?**

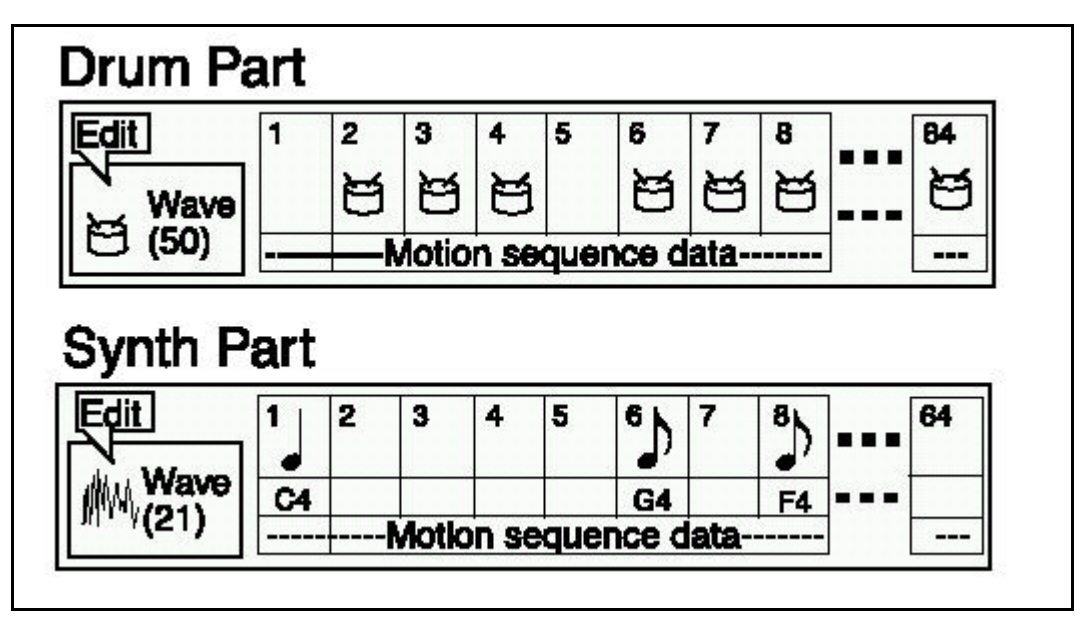

Una parte contiene la información rítmica e información de movimiento de botones.

Existen tres tipos de Parte:

- PARTE DE BATERÍA: DRUM
- PARTE DE SINTETIZADOR: SYNTH
- PARTE DE ACENTO: ACCENT

## **Función de Teclado: KEYBOARD**

#### **Seleccione primero una de las partes de sintetizador (1 ó 2),** su LED se ilumina.

**1.** Pulse la tecla KEYBOARD para activar la función de teclado (la tecla se ilumina).

**2.** Use las teclas de PASO como un teclado musical.

El sonido de cada parte será distinto en cada Patrón.

Gire el DIAL para seleccionar distintos patrones.

Los LED de la fila inferior se iluminan para indicar la octava.

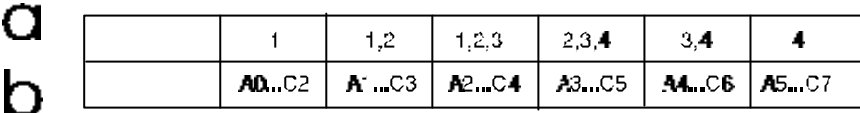

- a: LEDs iluminados
- b: Rango de notas

#### **¿Qué es una Parte?**

Una parte contiene la información rítmica e información de movimiento de botones.

Cada parte es un sintetizador monofónico.

No podrá tocar dos o más notas simultáneamente.

#### Part

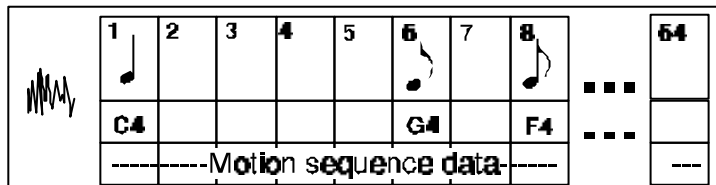

## **Edición de Sonido**

- **1.** Pulse la tecla de Parte que desee editar.
- **2.** Use los botones y teclas para editar el sonido.

**LED ORIGINAL VALUE:** Se ilumina cuando el botón o control coincide con el valor original del sonido o patrón.

El sonido modificado puede guardarse ejecutando la operación WRITE.

**WRITE:** Utilice esta tecla para guardar los ajustes modificados en los modos: Patrón, Canción, Global o MIDI, o para guardar datos PATTERN SET.

Los botones que son funcionales dependen el patrón.

Si existe una función MOTION SEQUENCE controlando un botón, la Edición puede ser difícil. Si ocurre esto desactive MOTION SEQUENCE durante la Edición.

#### **Edición del sonido de una parte de batería**

- 1.Pulse PATTERN mode para entrar en modo de Patrón.
- 2.Use cursor para seleccionar la onda **Wave**.
- 3.Pulse una tecla Drum Part para seleccionar la parte que desea editar.
- 4. Gire dial para seleccionar la onda mientras pulsa la tecla que ha seleccionado en el paso 3.
- 5.Use los botones de la sección Part Common para modificar el sonido.

#### **Edición del sonido de una parte de sintetizador**

- 1.Pulse PATTERN mode para entrar en modo de Patrón.
- 2.Use cursor para seleccionar la onda **Wave**.
- 3.Pulse una tecla SYNTH Part para seleccionar la parte que desea editar.
- 4. Gire dial para seleccionar la onda mientras pulsa la tecla que ha seleccionado en el paso 3.
- 5.Use los botones de la sección Part Common para modificar el sonido.

## **Edición de Efectos o retardo**

Use una parte de batería o bien use la función de teclado para una parte de sintetizador. Active la tecla EFFECT en la sección Part Common.

Para editar el retardo global, active la tecla Delay Edit en la sección Effect/Delay.

Use los botones y teclas de la sección Effect/Delay para modificar el Efecto o Retardo.

Para guardar los cambios use la función WRITE.

# **Tocar las teclas de Parte junto con una canción o Patrón**

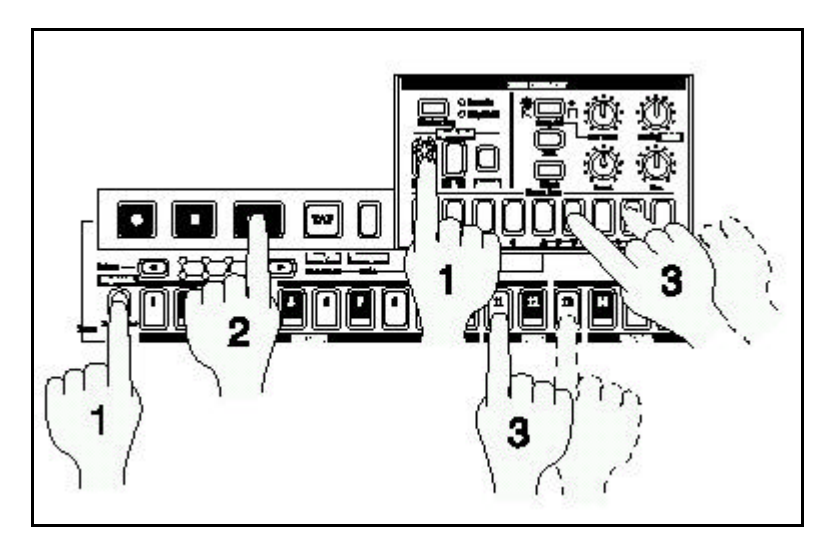

**1.** Seleccione la parte.

- **2.** En modo de canción o Patrón, pulse la tecla de Reproducción para iniciar la misma.
- **3.** Durante la Reproducción, toque las teclas de parte.

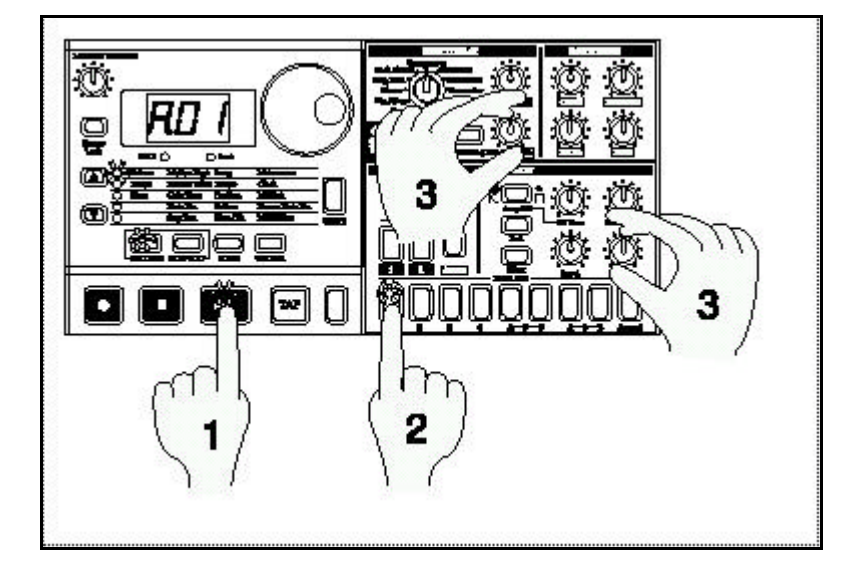

# **Edición de Sonido durante la Reproducción de canción o Patrón**

**1.** En modo de canción o Patrón, pulse la tecla de Reproducción para iniciar la misma.

**2.** Pulse la tecla de parte que desee editar.

**3.** Use los botones y teclas de la sección SINTH FILTER o PART COMMON para modificar el sonido.

Puede pulsar otras teclas de parte para modificar otras Partes.

**WRITE:** Utilice esta tecla para guardar los ajustes modificados en los modos: Patrón, Canción, Global o MIDI, o para guardar datos PATTERN SET.

No es posible guardar los sonidos que edite en una canción. Sólo se pueden guardar en un Patrón.

# **Edición de un Patrón rítmico**

Un Patrón rítmico es una secuencia de ritmos para una parte individual.

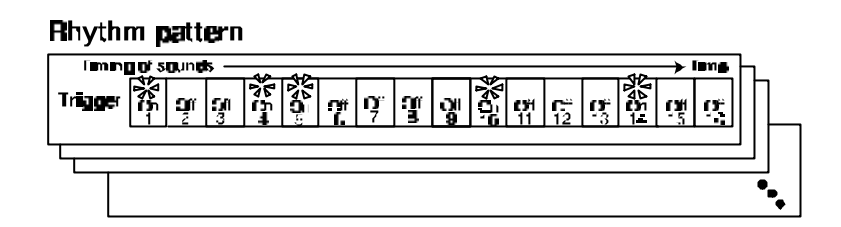

• **Grabación Paso a Paso**

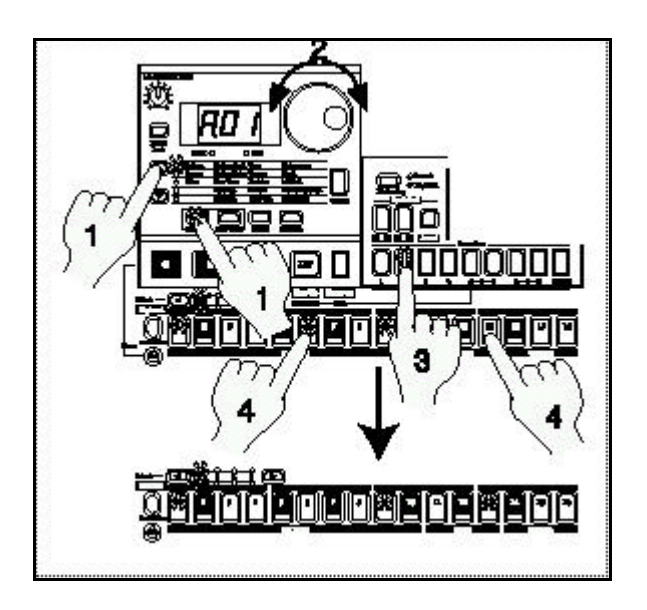

**1.** Pulse la tecla PATTERN MODE (el LED se ilumina).

Use las teclas CURSOR  $\triangle$ / $\blacktriangledown$  para que el LED de selección de Parámetro cambie a PATTERN.

**2.** Gire el DIAL para seleccionar el Patrón que desee editar.

**3.** Pulse la tecla de parte que desee editar.

**4.** Las teclas de paso se iluminan para indicar el ritmo de la parte seleccionada.

Puede pulsar la teclas de paso para modificar el Patrón.

Cada vez que pulse una tecla alternará entre iluminada y apagada.

Puede iniciar la Reproducción mientras selecciona partes, y puede pulsar las teclas de paso para activar o desactivar cada paso.

En caso de un Patrón con una longitud de 2 o más, puede usar las teclas SELECT para mover el LED y cambiar los pasos que muestran las teclas de paso.

**WRITE:** Utilice esta tecla para guardar los ajustes modificados en los modos: Patrón, Canción, Global o MIDI, o para guardar datos PATTERN SET.

Si PATTERN SET está activado, las teclas de paso no mostrarán el Patrón rítmico.

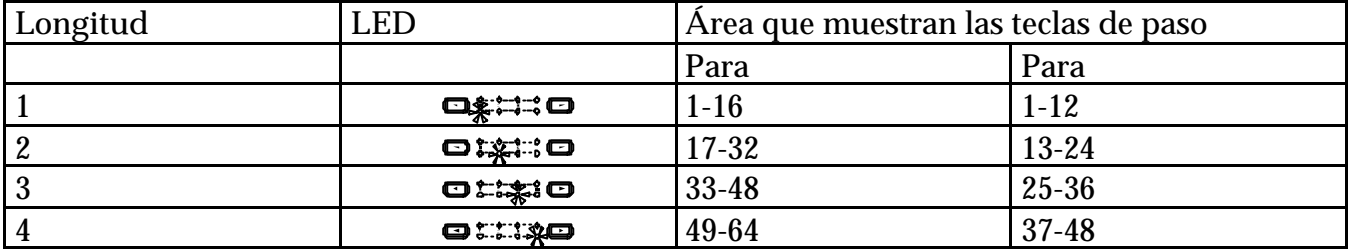

#### **Longitud (lenght)**

Aquí se refiere a la longitud del Patrón rítmico.

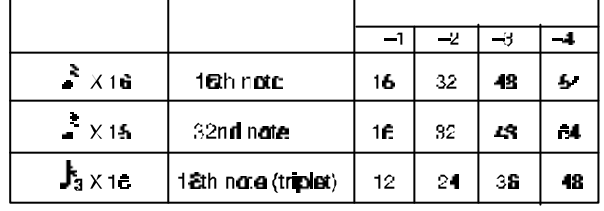

escala/tiempo valor de nota nº de pasos del Patrón

#### **Equivalencia de Notas**

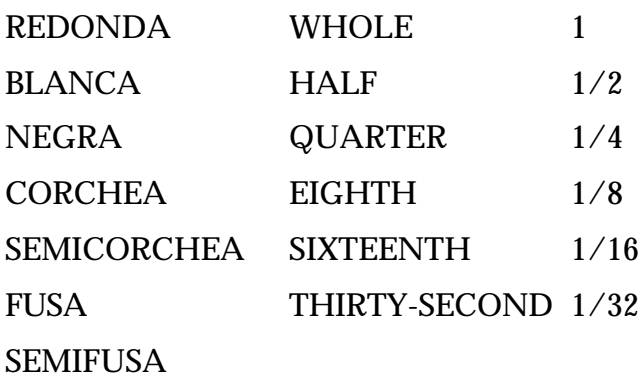

• **Uso de las teclas de parte para editar el ritmo: Edición en tiempo real**

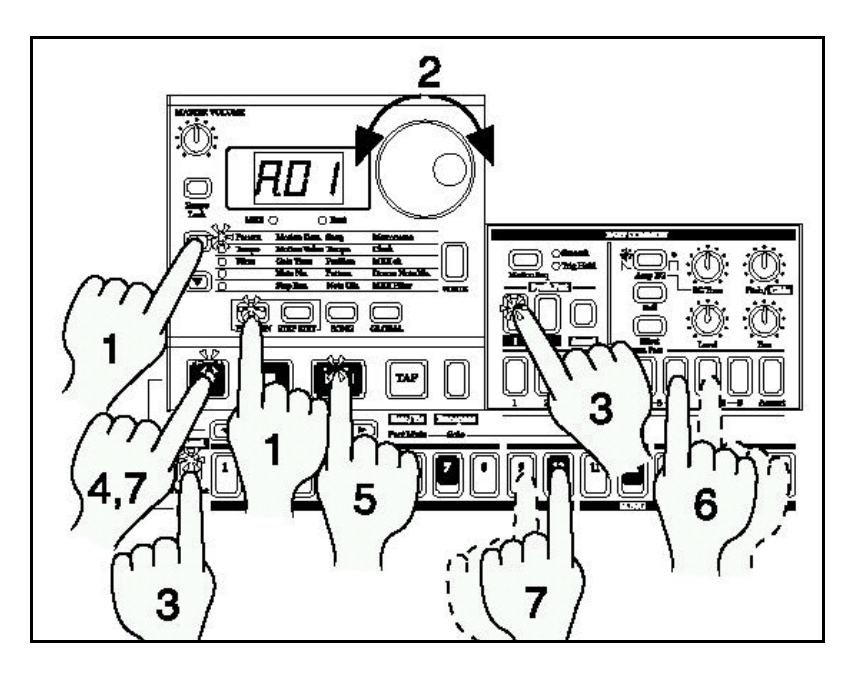

**1.** Pulse la tecla PATTERN MODE (el LED se ilumina).

Use las teclas CURSOR  $\triangle$ / $\blacktriangledown$  para que el LED de selección de Parámetro cambie a PATTERN.

**2.** Gire el DIAL para seleccionar el Patrón que desee editar.

**3.** Para grabar una parte de sintetizador seleccione la parte de sinte 1 ó 2 y active la función KEYBOARD.

**4.** Pulse la tecla de Grabación para entrar en modo de Listo para Grabación.

El LED REC se ilumina y el LED de la tecla Reproducción parpadea.

**5.** Pulse la tecla de Reproducción: el LED Reproducción se ilumina.

**6.** Para grabar una parte de batería Pulse la tecla de batería en el momento adecuado.

**7.** Para sintetizador toque la tecla de paso en el momento adecuado.

**8.** Podrá grabar el material en varias pasadas.

Pulse la tecla de Parada para parar la Grabación.

**WRITE:** Utilice esta tecla para guardar los ajustes modificados en los modos: Patrón, Canción, Global o MIDI, o para guardar datos PATTERN SET.

#### **Borrar**

Si comete un error puede mantener pulsada la tecla SHIFT y REC (Grabación) para borrar la parte cuya tecla está iluminada.

## **Guardar Patrón**

 Con los ajustes de fábrica la protección de memoria estará activada. Consulte el modo GLOBAL.

Tenga en cuenta que el Patrón existente en el destino de guardado será reemplazado (se perderá).

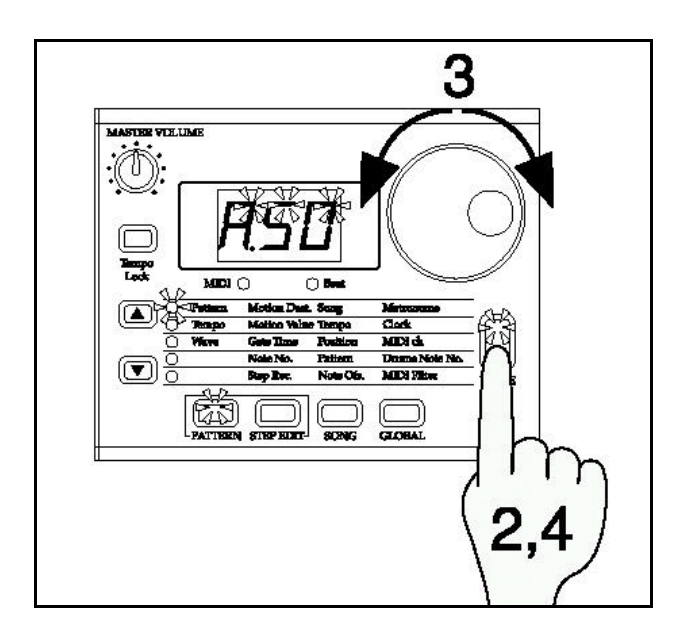

**1.** Edite un Patrón tal como se ha descrito anteriormente.

**2.** Pulse la tecla WRITE una vez, el LED parpadea.

La pantalla parpadea para indicar el número de Patrón.

**3.** Gire el DIAL para seleccionar el destino de guardado.

**4.** Pulse WRITE de nuevo para guardar los datos.

Cuando el guardado termine la pantalla se apaga.

Si decide cancelar pulse la tecla de Parada (STOP/CANCEL).

No apague nunca la unidad mientras se está llevando a cabo el guardado. Si lo hace se pueden dañar los datos.

No es posible guardar datos durante la Reproducción ni durante la Grabación.

# **Uso de la función MOTION SEQUENCE**

En el EM-1 podrá grabar todos los movimientos de botones que realice, y reproducirlos.

Esta Grabación de movimientos recibe el nombre de MOTION SEQUENCE (secuencia de movimientos).

Los siguientes botones estarán activos para cada parte:

**Effect** Edit 1, Edit 2

**Delay** Time, Depth

**Drum part** DOS: EG Time, Pitch, Level, o Pan; más Effect, Roll, o Amp EG

**Synth part** TRES: EG Time, Glide, Level, o Pan; más Cutoff, Resonance, EG

Int, o Drive; más Effect, Roll, o Amp EG

#### **Accent part** Level

Como ejemplo, vamos a explicar cómo grabar el Parámetro PITCH en una MOTION SEQUENCE.

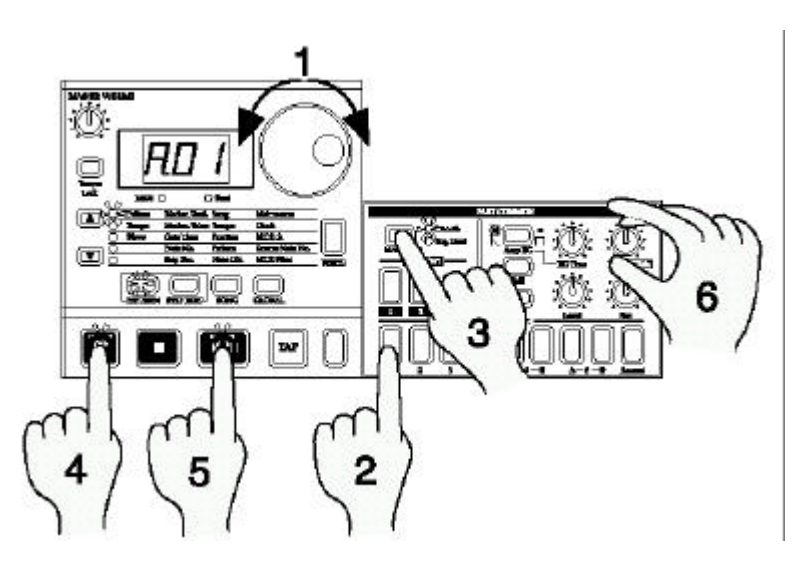

- **1.** En modo de Patrón, seleccione el Patrón que desee editar.
- **2.** Pulse la tecla de Parte que desee editar.

**3.** Pulse la tecla MOTION SEQUENCE para seleccionar SMOOTH o TRIG HOLD.

**4.** Pulse la tecla REC para entrar en modo de Listo para Grabación.

El LED REC se ilumina y el LED de la tecla Reproducción parpadea.

EM-1

**5.** Pulse la tecla de Reproducción para iniciar el Patrón (los LED de Grabación y Reproducción están iluminados).

**6.** Mueva el botón PITCH para crear cambios mientras el Patrón se reproduce.

**7.** Una vez que el Patrón ha completado un ciclo el LED de Grabación se apaga y volverá al modo de Reproducción para que pueda comprobar los cambios.

Pulse la tecla de Parada.

Lleve a cabo el procedimiento de Guardar Patrón descrito anteriormente si desea guardar la MOTION SEQUENCE.

Hay dos tipos de MOTION SEQUENCE: SMOOTH y TRIG HOLD que se explican más adelante.

No es posible modificar una MOTION SEQUENCE una vez que se ha guardado. Si no le gusta el resultado, por favor, vuelva a Grabarla.

Para una parte individual, sólo podrá grabar los movimientos de un botón como MOTION SEQUENCE. Si mueve más de un botón sólo se grabará el último que mueva.

# **Reproducción con PATTERN SET**

PATTERN SET es una función que permite registrar un Patrón favorito en cada una de las 16 teclas de paso. Puede usar esta función para reproducir patrones simplemente seleccionándolos.

Mantenga pulsada la tecla PATTERN SET (el LED parpadea), y pulse una de las 16 teclas de paso.

El Patrón que esté registrado en dicha tecla será seleccionado.

Puede usar las teclas SELECT para cambiar el grupo de Patrón para usar un total de 64 PATTERN SET (16x4).

Si durante la Reproducción mantiene pulsada la tecla PATTERN SET y pulsa otra tecla de paso, el Patrón registrado en esa tecla iniciará la Reproducción cuando termine el actual.

Para desactivar la función pulse PATTERN SET de nuevo.

Más adelante se explica cómo registrar patrones.

Si cambia de Patrón durante la Reproducción, el cambio ocurrirá cuando el Patrón finalice su Reproducción.

Si durante la Reproducción mantiene pulsada la tecla KEYBOARD y pulsa otra tecla de paso, el Patrón registrado en esa tecla iniciará la Reproducción cuando termine el actual.

Para desactivar la función pulse KEYBOARD de nuevo.

Más adelante se explica cómo registrar patrones.

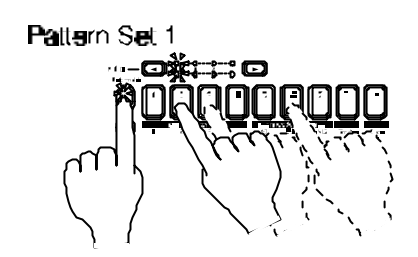

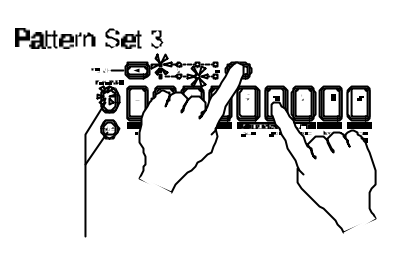

## **Uso del EM-1 como módulo generador de tono**

El EM-1 puede ser usado como un módulo MIDI.

Use un cable MIDI para conectar la salida MIDI OUT de su teclado o controlador MIDI a la entrada MIDI IN del EM-1**.**

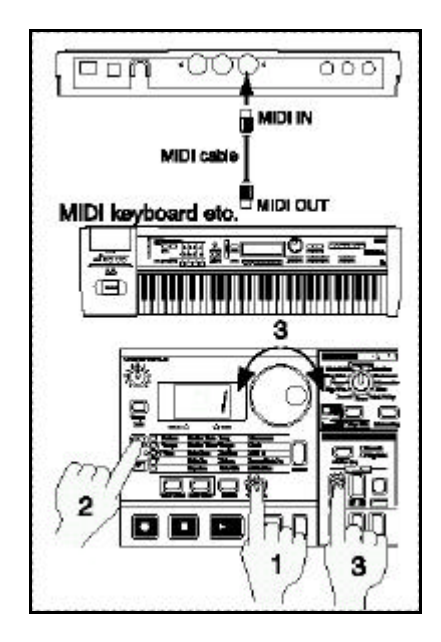

**1.** Pulse la tecla GLOBAL para entrar en el modo GLOBAL.

**2.** Use las teclas CURSOR **△/▼** para que el LED de selección de Parámetro cambie a MIDI CH.

**3.** Ajuste el canal de la unidad transmisora para que coincida con el canal MIDI del EM-1**.**

**4.** Toque el teclado MIDI externo (o secuenciador) y se escuchará el sonido de la parte **1.**

Si está utilizando un secuenciador MIDI multipista: Use las teclas CURSOR  $\triangle$ / $\nabla$  para que el LED de selección de Parámetro cambie a P2 CH, y ajuste el canal MIDI de la parte 2 igual que ha seleccionado el de la parte **1.**

Ajuste el canal MIDI de la parte 2 al de la pista que desee del secuenciador.

Para más detalles consulte el capítulo MIDI en el modo GLOBAL en este manual.

# **Reproducción sincronizada con otros ELECTRIBE**

Sincronizando dos ELECTRIBE podrá obtener muchas más posibilidades creativas. Use un cable MIDI para conectar el MIDI OUT del EM-1 al MIDI IN del ES-1 (por ejemplo). Conecte las salidas de audio de ambas unidades a un mezclador.

**1.** Pulse la tecla GLOBAL para entrar en el modo GLOBAL.

**2.** Use las teclas CURSOR **△/▼** para que el LED de selección de Parámetro cambie a MIDI CH.

**3.** Ajuste el canal EM-1 a 01 y el canal del EM-1 a 0**2.**

**4.** Pulse la tecla GLOBAL MODE para ir al modo GLOBAL.

**5.** Use las teclas CURSOR **△/▼** para que el LED de selección de Parámetro cambie a CLOCK.

**6.** Ajuste el EM-1 a INT, y ajuste el ES-1 a EXT.

**7.** Pulse la tecla de Reproducción en el EM-1 para iniciar la Reproducción.

El EM-1 iniciará la Reproducción en sincronización con el ES-**1.**

Si desea ambas unidades reproduzcan los mismos números de Patrón o canción en sincronización, realice los siguientes ajustes.

- Ajuste EM-1 a INT y ES-1 a EXT.
- Ajuste ambas unidades al mismo canal MIDI.
- En ambas unidades ajuste el filtro MIDI P a O.
- En el EM-1 ajuste el número de nota MIDI a C-**1.**..A-1 o A#**8.**..G**9.** Esto evitará que el ES-1 suene de forma no deseada.

También puede sincronizar el EM-1 con un ordenador o secuenciador que pueda transmitir y recibir mensajes MIDI CLOCK.

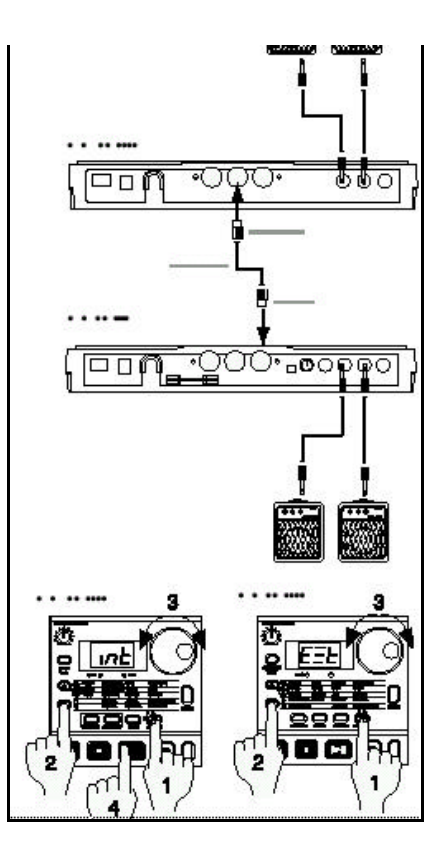

# **4. Modo de Patrón (Pattern)**

En este modo podrá reproducir patrones o editarlos para crear nuevos patrones. Pulse la tecla PATTERN MODE para entrar en el modo de Patrón.

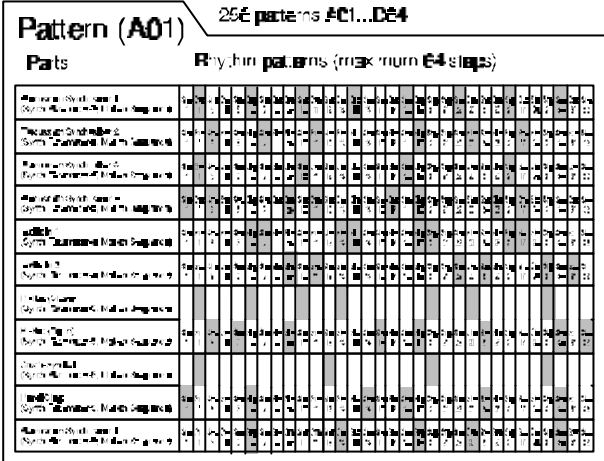

## **Selección de Patrón**

#### **PATTERN A01-d64**

Use las teclas CURSOR  $\triangle$ / $\nabla$  para que el LED de selección de Parámetro cambie a PATTERN.

Gire el DIAL para seleccionar los patrones A01-d6**4.**

SHIFT + DIAL: el valor cambiará en pasos de 10.

# **Ajustar el TEMPO de Reproducción**

**TEMPO 20-300**

#### **USANDO EL DIAL**

Use las teclas CURSOR  $\triangle$ / $\nabla$  para que el LED de selección de Parámetro cambie a TEMPO.

Gire el DIAL para modificar el TEMPO.

#### **USANDO LA TECLA TAP TEMPO**

Mientras está en Reproducción, pulse la tecla TAP TEMPO tres o más veces con el tempo que desee.

El EM-1 ajustará el tempo de acuerdo con sus pulsaciones.

Si cambia de Patrón sin guardar el Tempo, éste volverá al valor original. Lleve a cabo la operación guardar WRITE.

# **Reproducción de Patrón (Pattern Play)**

Use las teclas CURSOR  $\blacktriangle/\blacktriangledown$  para que el LED de selección de Parámetro cambie a PATTERN.

Pulse la tecla de Reproducción para iniciar el Patrón.

La Reproducción será continua.

Pulse las teclas de PARTE para tocar junto con el Patrón.

#### **Cambio de Patrón**

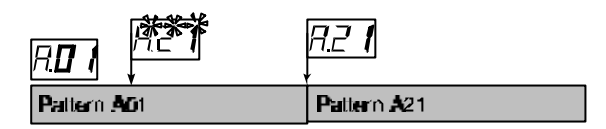

Al cambiar patrones durante la Reproducción, el cambio ocurrirá cuando el Patrón actual termine la Reproducción.

El nº de Patrón seleccionado parpadea en la pantalla hasta que empiece a sonar.

#### **Reproducción desde el principio de un Patrón**

SHIFT + PLAY/PAUSE: Reproducción desde el principio del patrón.

Puede usar esta función junto con TAP, para sincronizar la Reproducción sin necesidad de MIDI.

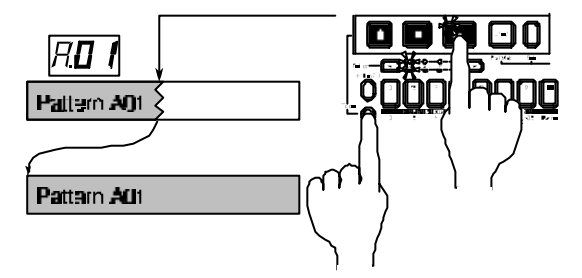

Para que el ritmo coincida deberá llevar a cabo este ajuste cada vez.

#### **Tempo al cambiar de Patrón**

Al cambiar de Patrón durante la Reproducción, el TEMPO del Patrón anterior se mantendrá siempre.

Si desea bloquear el valor de Tempo active la tecla TEMPO LOCK.
# **Selección de Parte**

Una parte contiene la información rítmica e información de movimiento de botones.

 Cuando pulse una tecla de parte, el sonido estará determinado por la función de acento ACCENT.

# **Función PART MUTE**

Manteniendo la pulsación en la tecla PART MUTE (TAP) mientras pulsa una tecla de parte podrá silenciar dicha parte.

Las teclas de parte silenciadas estarán apagadas.

También puede silenciar dos o más partes.

Para cancelar esta función pulse la tecla de parte correspondiente.

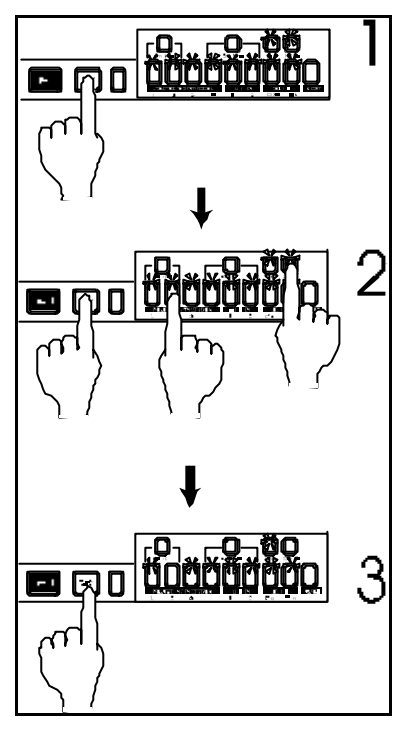

- 1. No hay partes silenciadas
- 2. Silencie Sinte 2 y DRUM 4.
- 3. Sinte 2 y DRUM 4 silenciadas.

 Mientras mantiene la pulsación de la tecla PART MUTE, si pulsa una tecla de parte NO hará que suene dicha parte.

# **Función Solista: PART SOLO**

Pulse la tecla SOLO (el LED se ilumina) y pulse una tecla de parte, para oír solamente dicha parte.

Para hacer solistas varias partes mantenga la pulsación en SOLO y pulse otras teclas de parte.

Si pulsa y suelta la tecla SOLO, la función solista será cancelada (el LED se apaga).

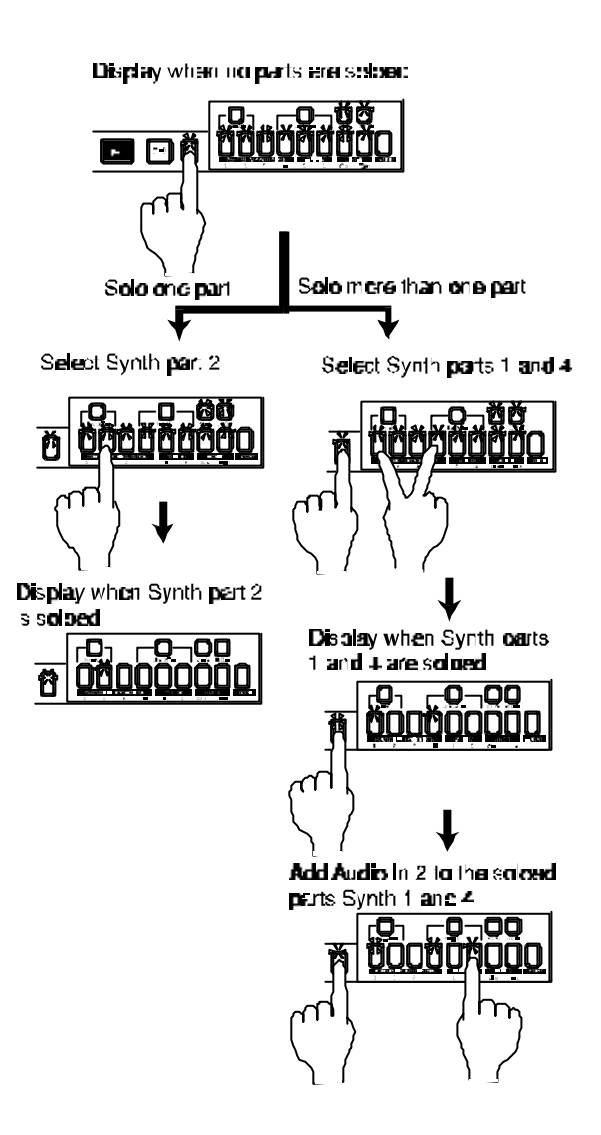

Al pulsar la tecla SOLO se cancelará la función PART MUTE.

# **Creación de un Patrón**

Hay dos formas de crear un Patrón.

Puede empezar con uno que sea parecido al que busca y editarlo.

También puede crear un Patrón desde cero.

El EM-1 le facilitará la creación de patrones originales.

Si desea guardar el Patrón que cree, lleve a cabo la función Guardar WRITE.

### **Asignación de una onda: wave**

### **Wave (Drum) off, 1...144**

### **(Synth) off, 1...50**

Asegúrese de que la tecla PATTERN está iluminada.

1. Use cursor para seleccionar **Wave** (el LED se ilumina).

2. Pulse una tecla de batería o sinte a la que desea asignar la onda.

3. Para batería, gire el dial y Pulse la tecla de parte para oír la onda según la va seleccionando.

4. Para sinte, active la función de teclado, gire el dial y Pulse la tecla de parte para oír la onda según la va seleccionando.

### **Edición del sonido de una Parte**

Seleccione un Patrón que sea parecido al que busca.

Pulse las teclas de parte para escuchar los sonidos y use los botones y teclas para editarlos.

**ORIGINAL VALUE:** Se ilumina cuando el botón o control coincide con el valor original del sonido o patrón.

También puede usar un ordenador para cambiar los valores de cada botón. Consulte el capítulo MIDI.

Si el sonido no cambia al mover un botón: dicho botón no es válido o la función MOTION SEQ está activada.

# **Parámetros válidos:**

### **Drum part**

EG Time, Pitch, Level Pan, Effect, Roll, Amp EG

### **Synth part**

EG Time, Glide, Level, Pan, Effect, Roll, Amp EG, Cutoff, Resonance, EG Int, Drive

### **Accent part**

Level

**Parte de Batería: Drum part Sección: Part common** EG Time 0...127 Ajusta el tiempo de caída de EG.

Pitch –64...63 Especifica el tono de Reproducción de la onda.

### **Level**

Nivel de la parte.

### **Pan**

Ajusta el panorama estéreo.

### **Amp EG**

Selección de envolvente. Envolvente con caída: encendida. Envolvente con sostenido: apagada.

### **Roll**

Activa o desactiva el Efecto de redoble.

### **Effect**

Activa/desactiva el envío a Efectos para cada parte.

### **Motion Seq (motion sequence)**

Permite grabar movimientos de botones. Cada vez que pulse esta tecla el valor alternará entre desactivado (apagado), SMOOTH y TRIG HOLD.

#### **Parte de Sintetizador: Synth part**

#### **Sección de filtro: Synth Filter**

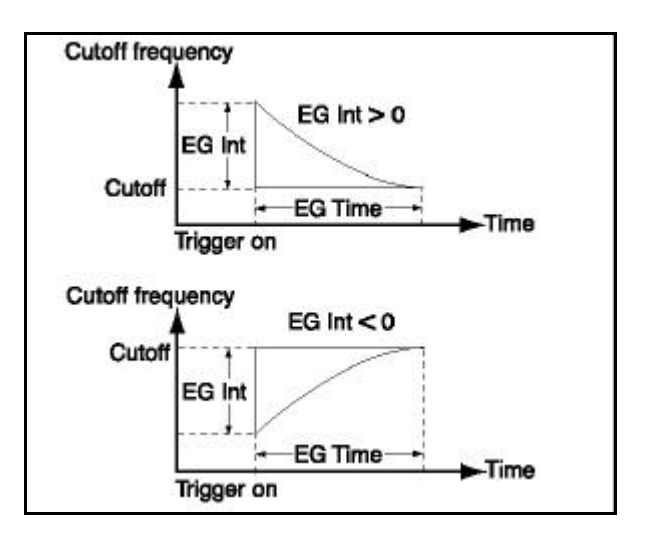

#### **Cutoff**

Ajusta la frecuencia de corte del Filtro.

#### **Resonance**

Ajusta la resonancia del Filtro.

### **EG Int**

Ajusta la intensidad de Envolvente del Filtro.

### **Drive**

Ajusta el grado de distorsión.

#### **Sección Común de Parte: Part Common**

#### **EG Time**

Ajusta el tiempo de envolvente.

### **Glide**

Sintetizador: ajusta el portamento.

### **Level**

Nivel de la parte.

### **Pan**

Ajusta el panorama estéreo.

### **Amp EG**

Selección de envolvente. Envolvente con caída: encendida. Envolvente con sostenido: apagada.

### **Roll**

Activa o desactiva el Efecto de redoble.

#### **Effect**

Activa/desactiva el envío a Efectos para cada parte.

### **Motion Seq (motion sequence)**

Permite grabar movimientos de botones. Cada vez que pulse esta tecla el valor alternará entre desactivado (apagado), SMOOTH y TRIG HOLD.

**Partes de Acento: Accent Sección Part Common**

Level 0...127 Nivel de la parte.

# **Edición de Efecto o Retardo**

### **TIPOS DE EFECTOS Y PARÁMETROS**

Motion Seq (motion sequence) Permite grabar movimientos de botones.

#### **Reverb**

Efecto de Reverberación

**Edit 1 \_ Time 0...127** Tiempo de Reverberación.

**Edit 2 \_ Level 0...127** Nivel de Reverberación.

Phaser Simula un Efecto de fase.

**Edit 1 \_ LFO Rate 0...127** Ajusta la velocidad de LFO.

**Edit 2 \_ Depth 0...127** Ajusta la profundidad de Efecto.

**Edit 2 \_ Attack 0...127** Ajusta el ataque.

**Ring Mod. (ring modulation)** Este Efecto aplica una Modulación en anillo.

**Edit 1 \_ Frequency 0...127** Especifica la frecuencia de Modulación.

**Edit 2 \_ Balance 0...127** Ajusta el balance Efecto/seco.

**Pitch Shifter** Efecto de cambio de tono.

**Edit 1 \_ Pitch 0...127** Ajusta la cantidad de cambio de tono.

**Edit 2 \_ Dry level 0...127** Añade el sonido original al sonido del Efecto. **Compressor** Efecto que aumenta los sonidos de bajo nivel y limita los de nivel alto.

**Edit 1 \_ Sensitivity 0...127** Ajusta la sensibilidad del compresor.

**Edit 2 \_ Attack 0...127** Ajusta el ataque del Efecto.

**Distortion** Efecto de distorsión.

**Edit 1 \_ Gain 0...127** Ajusta la ganancia de distorsión.

**Edit 2 \_ Level 0...127** Ajusta el nivel de salida.

**Decimator**

Efecto que disminuye la frecuencia de muestreo para crear un sonido LO-FI.

**Edit 1 \_ Sampling frequency 0...127** Ajusta la frecuencia de muestreo.

**Edit 2 \_ Number of sampling bits 0...127**

Ajusta el número de bits de muestreo.

**Resonator** Añade una frecuencia específica.

**Edit 1 \_ Cutoff frequency 0...127** Ajusta la frecuencia de corte.

**Edit 2 \_ Resonance 0...127** Ajusta la resonancia.

**Filter** Filtro pasa bajos con resonancia.

**Edit 1 \_ Cutoff Frequency 0...127** Ajusta la frecuencia de corte.

**Edit 2 \_ Resonance 0...127** Ajusta la resonancia.

**Mod. Delay (modulation delay)** Efecto de retardo con Modulación.

**Edit 1 \_ Time 0...127** Ajusta el tiempo de retardo que estará siempre sincronizado con el tempo

**Edit 2 \_ Depth 0...127** Ajusta la profundidad de Efecto.

**Retardo: DELAY** Produce ecos en el sonido. Estará siempre sincronizado con el tempo

### **Time 0...127**

Ajusta el tiempo de retardo que estará siempre sincronizado con el tempo

# **Edit 2 \_ Depth 0...127**

Ajusta la profundidad de Efecto.

# **Longitud, Escala/Tiempo**

Mientras mantiene pulsada SHIFT las teclas de paso de iluminan para indicar la longitud y tiempo del Patrón actual.

### **Longitud: Length**

- **1, 2, 3, 4**
- 1. Pare el Patrón si está en Reproducción.
- 2. Use el dial para seleccionar el Patrón.
- 3. Mantenga pulsada SHIFT y pulse la tecla de paso 1 (Length).
- 4. El valor parpadea en la pantalla. Use dial para especificar la longitud.
- 5. Pulse la tecla de paso 1 de nuevo para finalizar el valor.

### **Escala/Tiempo: Scale/Beat**

### **16, 32, tri, tr2**

- 1. Pare el Patrón si está en Reproducción.
- 2. Use el dial para seleccionar el Patrón.
- 3. Mantenga pulsada SHIFT y pulse la tecla de paso 2 (Scale/Beat).
- 4. El valor parpadea en la pantalla. Use dial para especificar la escala o tiempo.
- 5. Pulse la tecla de paso 2 de nuevo para finalizar el valor.

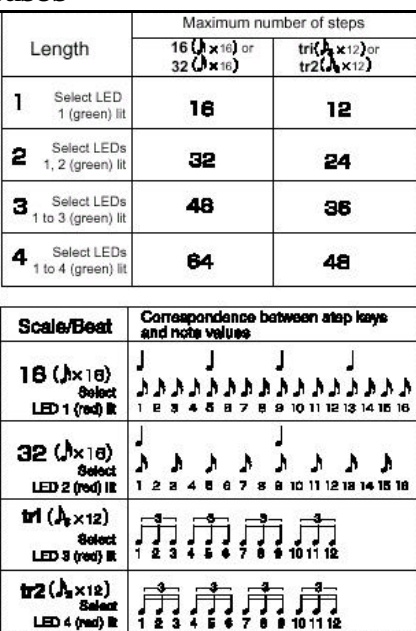

#### **nº máximo de pasos**

\*: Correspondencia entre teclas de paso y valores de nota

 No es posible visualizar estos valores durante la Grabación/Reproducción o Reproducción PATTERN SET.

# **Desplazamiento Rítmico: SWING**

Puede ajustar un valor de desplazamiento rítmico para que el ritmo tenga mayor animación o 'swing'.

Un ajuste de 50 produce un ritmo perfecto y un valor de 66 produce un ritmo 'shuffle'.

- 1. Pare el Patrón si está en Reproducción.
- 2. Use el dial para seleccionar el Patrón.
- 3. Mantenga pulsada SHIFT y pulse la tecla de paso 3 SWING.
- 4. El valor parpadea en la pantalla. Use dial para especificar el valor.
- 5. Pulse la tecla de paso 3 de nuevo para finalizar el valor.

Si el valor de LONGITUD y TIEMPO/ESCALA está ajustado en tresillos, no podrá ajustar el Parámetro SWING.

 No es posible visualizar estos valores durante la Grabación/Reproducción o Reproducción PATTERN SET.

# **Ajuste del tipo de redoble: ROLL TYPE**

- 1. Pare el Patrón si está en Reproducción.
- 2. Use el dial para seleccionar el Patrón.
- 3. Mantenga pulsada SHIFT y pulse la tecla de paso 4 ROLL TYPE.
- 4. El valor parpadea en la pantalla. Use dial para especificar el valor.
- 5. Pulse la tecla de paso 4 de nuevo para finalizar el valor.

# **Creación de un Patrón**

Hay tres formar de crear un Patrón.

Una es Grabación Paso a Paso.

Otra es Grabación en tiempo real.

La tercera es Edición de Evento.

# • **Grabación Paso a Paso**

Consulte el Capítulo Guía Rápida.

### • **Grabación en Tiempo Real**

Consulte el Capítulo Guía Rápida.

### • **Edición de Evento**

Un Patrón consta de los siguientes tres elementos para cada paso:

- TRIGGER: disparo de nota
- NOTE NUMBER (PITCH): nota musical
- GATE TIME: tiempo de puerta

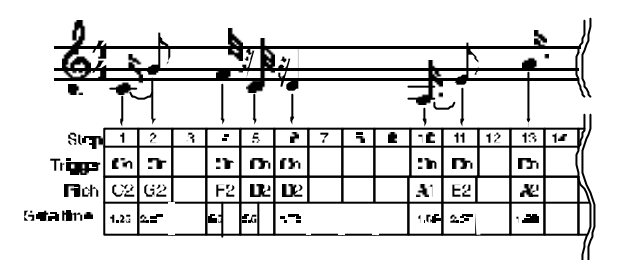

# **Acerca del Paso Actual**

El valor que muestra la pantalla cuando los LED de Parámetro indican STEP REC recibe el nombre de Paso Actual.

Para cambiar dicho Paso use el DIAL o pulse una de las 16 teclas de Paso.

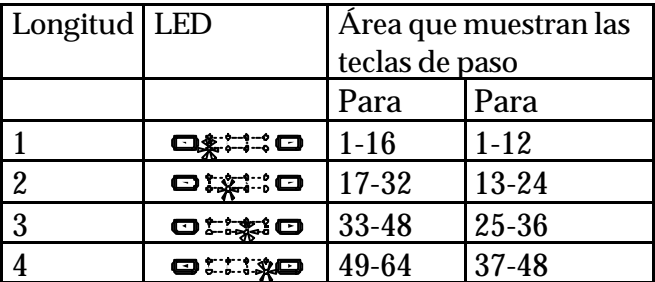

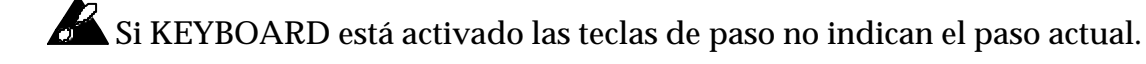

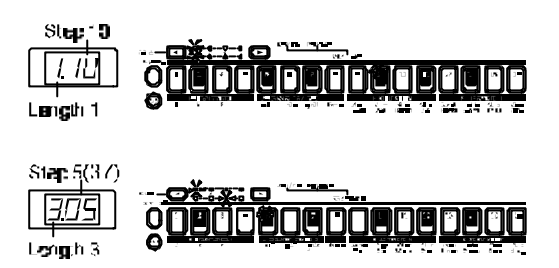

# **Cambio de TRIGGER**

**1.** Desactive KEYBOARD (tecla apagada).

**2.** Use la tecla de selección de parte para seleccionar la parte que desea editar.

**3.** Si el Patrón tiene una longitud de 2 o más, use las teclas SELECT para cambiar la longitud que editará.

**4.** Las teclas de paso se iluminan para indicar las posiciones de disparo de la parte.

Puede pulsar las teclas de paso para activar o desactivar el disparo.

### **Cambio de NOTA: PITCH (NOTE NUMBER) PITCH C-1...G9**

**1.** Pulse STEP EDIT.

- **2.** Use las teclas CURSOR para que el LED de selección de Parámetro cambie a PITCH.
- **3.** Use la tecla de selección de parte para seleccionar la parte que desea editar.
- **4.** Desactive KEYBOARD (tecla apagada).
- **5.** Las teclas de paso se iluminan para indicar las posiciones de disparo de la parte.

Pulse una de las teclas iluminadas para que su tono aparezca en la pantalla.

**6.** Gire el DIAL para cambiar la nota de ese paso.

Aquí no podrá pulsar las teclas de paso para activar o desactivar el disparo.

Las notas aparecerán en la pantalla de la forma siguiente:

 **A#3 B4 D#-1**54

# **Cambio de Tiempo de Puerta**

**GATE TIME 0.25-64.0**

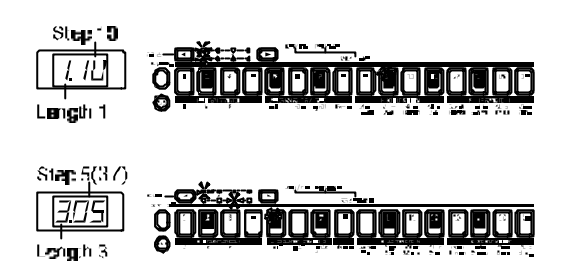

**1.** Pulse STEP EDIT.

**2.** Use las teclas CURSOR para que el LED de selección de Parámetro cambie a GATE TIME.

**3.** Use la tecla de selección de parte para seleccionar la parte que desea editar.

**4.** Desactive KEYBOARD (tecla apagada).

**5.** Las teclas de paso se iluminan para indicar las posiciones de disparo de la parte.

Pulse una de las teclas iluminadas para que su tiempo de puerta aparezca en la pantalla.

**5.** Gire el DIAL para cambiar el tiempo de puerta de ese paso.

Aquí no podrá pulsar las teclas de paso para activar o desactivar el disparo.

Si la pantalla muestra **1.**0 el tiempo de puerta equivale a un paso.

# **MOTION SEQUENCE**

Se puede reproducir una MOTION SEQUENCE de dos formas:

SMOOTH: los valores de botones cambiarán suavemente.

TRIG HOLD: el valor cambiará de forma abrupta.

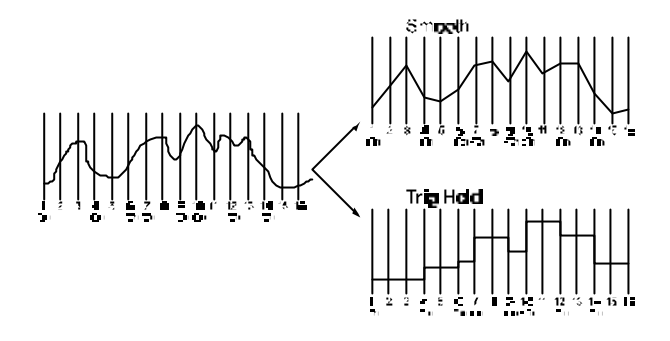

 $\mathbb Z$  No se producirá Efecto si el LED MOTION SEQUENCE está apagado.

# **Grabación de MOTION SEQUENCE**

Para una parte individual, sólo podrá grabar los movimientos de un botón como MOTION SEQUENCE. Si mueve más de un botón sólo se grabará el último que mueva.

Para más detalles consulte el Capítulo Guía Rápida.

MOTION SEQUENCE se graba siempre en tiempo real.

No se puede modificar parte de una MOTION SEQUENCE.

Si no le gustan los resultados puede eliminar la MOTION SEQUENCE y grabar de nuevo.

Consulte el procedimiento de eliminación más adelante.

# **Comprobación de los Datos de Movimiento**

Si ha grabado una MOTION SEQUENCE mantenga pulsada SHIFT y pulse MOTION SEQ para visualizar el estado:

• Si ha grabado una MOTION SEQUENCE en la parte seleccionada se iluminarán las teclas de paso 1-12, dependiendo de los datos que se hayan grabado**.**

 No es posible comprobar el estado de una MOTION SEQUENCE durante la Grabación/Reproducción o Reproducción PATTERN SET.

# **Funciones de Edición de Patrón**

Si desea guardar los cambios realizados lleve a cabo la función WRITE antes de cambiar de Patrón o apagar la unidad.

# **Transponer una Frase**

**TRANSPOSE -24...+24**

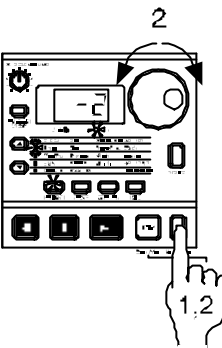

**1.** Mantenga pulsada TRANSPOSE y la pantalla mostrará la transposición actual.

**2.** Mantenga pulsada TRANSPOSE y gire el DIAL para transponer la frase actual en semitonos.

También puede mantener pulsada TRANSPOSE y pulsar las teclas de paso para modificar la transposición.

Para transponer una parte use la función PITCH que se describe más adelante.

# **Mover datos: MOVE DATA**

Esta función permite mover datos rítmicos y MOTION SEQUENCE en un rango de +/- 16 pasos.

Puede usar esta función cuando desee cambiar el punto inicial de un Patrón.

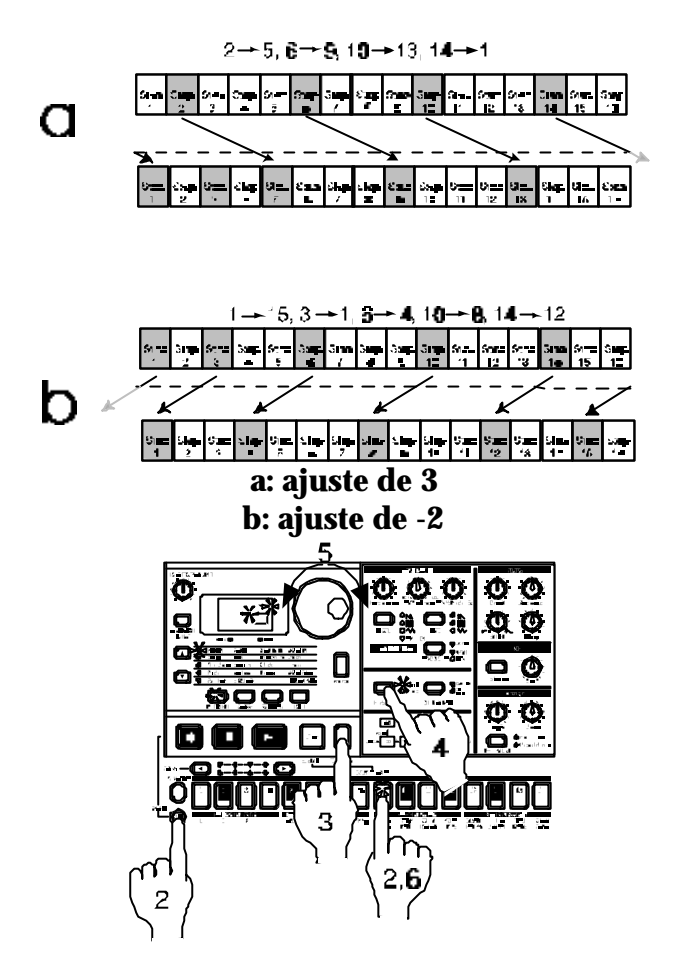

**1.** Pare la Reproducción.

**2.** Mantenga pulsada SHIFT y pulse la tecla de paso 5 MOVE DATA.

**3.** Todas las teclas de parte parpadean. Pulse las teclas de parte para que sólo parpadeen las teclas de parte que desee mover.

**4.** Un número parpadea en la pantalla. Use el DIAL para seleccionar el número de pasos y la dirección (positiva o negativa).

**5.** Pulse la tecla de paso 5 MOVE DATA.

Si decide cancelar pulse la tecla de Parada (STOP/CANCEL).

Los datos que salgan fuera del rango del Patrón serán asignados a los primeros pasos.

Del mismo modo, los que tengan un valor anterior al primer paso serán asignados a los últimos pasos.

# EM-1

### **Cambio de Tono**

### **PITCH SHIFT -24...+24**

Use esta función para transponer todos los pasos de una parte.

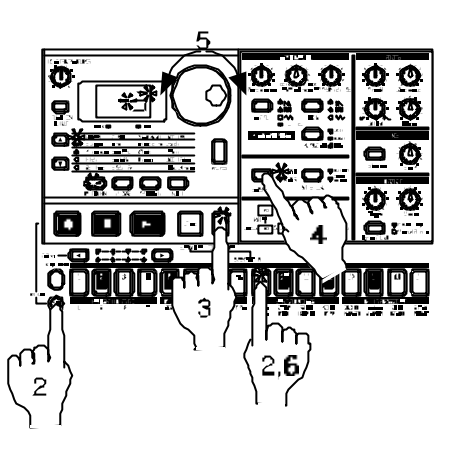

- **1.** Pare la Reproducción.
- **2.** Mantenga pulsada SHIFT y pulse la tecla de paso 5 MOVE DATA.
- **3.** Active la tecla TRANSPOSE (parpadea).
- **4.** Use la tecla de selección de parte para seleccionar la parte que cambiará.
- Si desea seleccionar ambas partes pulse la tecla varias veces para iluminar ambos LED.
- **5.** Gire el DIAL para transponer la frase actual en semitonos.
- **6.** Pulse la tecla de paso 5 para ejecutar la operación.
- Si decide cancelar pulse la tecla de Parada (STOP/CANCEL).

### **Copiar una Parte: COPY PART**

Puede copiar los ajustes de sonido y datos rítmicos de una parte a la parte seleccionada.

- **1.** Pare la Reproducción.
- **2.** Pulse una tecla de parte para seleccionar el destino de copia.
- **3.** Mantenga pulsada SHIFT y pulse la tecla de paso 6 COPY PART.
- **4.** Gire el DIAL para seleccionar el número de Patrón origen de la copia.
- **5.** Use la tecla de parte para seleccionar la parte origen de copia.

La tecla origen parpadea y la tecla destino está apagada.

**6.** Vuelva a pulsar COPY PART para ejecutar la operación.

Si decide cancelar pulse la tecla de Parada (STOP/CANCEL).

 Cuando copie entre partes del mismo tipo el sonido y los datos de Patrón serán copiados.

No obstante, cuando copie entre partes de un tipo diferente el sonido no será copiado.

# **Copiar datos dentro de un Patrón**

Puede copiar datos de Patrón (incluyendo MOTION SEQUENCE) en longitudes de pasos 2- **4.**

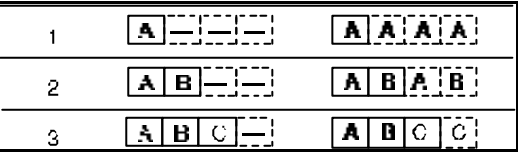

- **1.** Cree un Patrón con una longitud de 1 y guárdelo en memoria.
- **3.** Los datos serán copiados a la longitud **2.**..**4.**
- **2.** Cambie la longitud del Patrón a la que desee.
- **4.** Las longitudes 2-4 contendrán los mismos datos que la **1.**

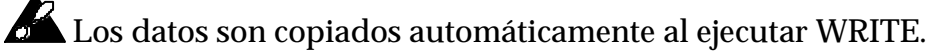

Pero esto no fuerza a cambiar la longitud del Patrón.

### **Copiar el sonido de una Parte: COPY SOUND**

**1.** Pare la Reproducción.

- **2.** Pulse una tecla de parte para seleccionar el destino de copia.
- **3.** Mantenga pulsada SHIFT y pulse la tecla de paso 7 COPY SOUND.
- **4.** Gire el DIAL para seleccionar el número de Patrón origen de la copia.
- **5.** Use la tecla de parte para seleccionar la parte origen de copia.

La tecla origen parpadea y la tecla destino está apagada.

- **6.** Vuelva a pulsar COPY SOUND para ejecutar la operación.
- Si decide cancelar pulse la tecla de Parada (STOP/CANCEL).

### **Borrar MOTION SEQUENCE: CLEAR MOTION**

Esta operación borra todos los datos MOTION SEQUENCE (de parte o de retardo).

- **1.** Pare la Reproducción.
- **2.** Mantenga pulsada SHIFT y pulse la tecla de paso 8 CLEAR MOTION.
- **3.** Pulse la tecla de parte cuya MOTION SEQUENCE desea borrar, o pulse la tecla DELAY.
- **4.** Pulse 8 CLEAR MOTION de nuevo para borrar.
- Si ha seleccionado DELAY se borrarán los datos de DEPTH y TIME.
- Si decide cancelar pulse la tecla de Parada (STOP/CANCEL).

**Borrar datos de Patrón de una parte**

Además de apagar las 16 teclas de paso puede usar uno de los siguientes métodos:

• **Borrar datos durante la Reproducción o Grabación**

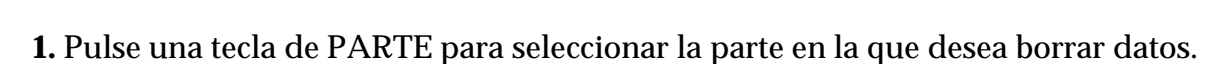

**2.** Durante Grabación o Reproducción mantenga pulsada SHIFT y pulse la tecla de Grabación REC.

Mientras mantenga pulsadas estas teclas los datos serán borrados.

No afectará a los datos de TONO y TIEMPO DE PUERTA.

### • **Borrar todos los datos de una Parte: CLEAR PART**

Esta operación borra todos datos rítmicos y de MOTION SEQUENCE a la vez.

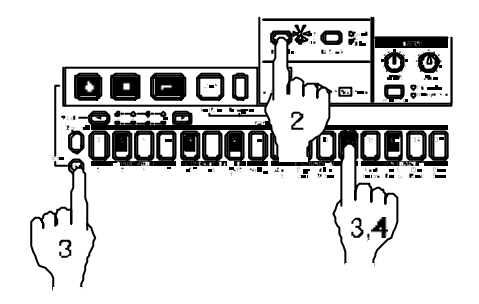

**1.** Pare la Reproducción.

- **2.** Pulse una tecla de PARTE para seleccionar la parte en la que desea borrar datos.
- **3.** Mantenga pulsada SHIFT y pulse la tecla de paso 9 CLEAR PART.
- **4.** Vuelva a pulsar CLEAR PART para borrar los datos.

Si decide cancelar pulse la tecla de Parada (STOP/CANCEL).

Las notas de todos los pasos serán C4, y el tiempo de puerta **1.**00.

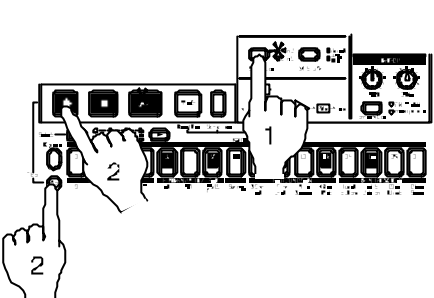

# EM-1

# **Intercambiar datos entre Partes: SWAP PART**

- **1.** Pare la Reproducción.
- **2.** Pulse una tecla de PARTE para seleccionar la parte en la que desea borrar datos.
- **3.** Mantenga pulsada SHIFT y pulse la tecla de paso 10 SWAP PART.
- **4.** Vuelva a pulsar SWAP PART para borrar los datos.

Si decide cancelar pulse la tecla de Parada (STOP/CANCEL).

# **Edición de datos motion sequence**

### **Selección de motion sequence**

**Motion Dest. EGt**(EG Time)**...tin**(Time)

- 1. Seleccione el Patrón que desee.
- 2. Pulse STEP EDIT.
- 3. Use cursor para seleccionar Motion Dest.
- 4. Gire el dial para seleccionar los Parámetros que desea editar.

Sólo son válidos los siguientes Parámetros:

EGt (EG Time), PCh/GLd (Pitch/Glide), LEU (Level), PAn

(Pan).

Sólo son válidos los siguientes Parámetros para las partes de sintetizador: Cut (Cutoff), rES (Resonance), EGi (EG Int), drU (Drive).

Parámetros válidos para cada parte:

AnP (Amp EG), roL (Roll), EFF (Effect).

Ed1 (Edit 1) y Ed2 (Edit 2) son válidos para partes en las que el Efecto esté activado.

### **Edición de valores de Parámetros para una motion sequence**

- 1. Pulse STEP EDIT.
- 2. Use cursor para seleccionar Motion Value.
- 3. La pantalla muestra alternativamente el nombre y el valor del Parámetro.
- 4. Pulse la tecla de parte que desee.
- 5. Pulse la tecla de paso que desee editar.

6. Gire el dial para editar el valor. Si la pantalla muestra "**diS**," el valor motion sequence no se aplica a dicho paso.

### **PATTERN SET**

PATTERN SET es una función que le permite asignar sus patrones favoritos a las teclas de paso para que pueda seleccionarlos fácilmente.

Durante la Reproducción puede seleccionar patrones como desee.

Puede usar las teclas SELECT para cambiar el grupo de Patrón para usar un total de 64 PATTERN SET (16x4).

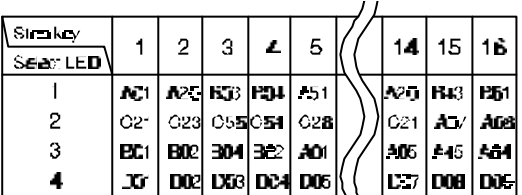

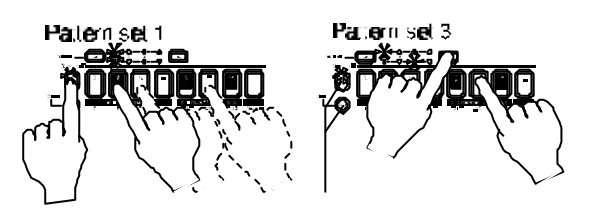

Si durante la Reproducción mantiene pulsada la tecla PATTERN SET y pulsa otra tecla de paso, el Patrón registrado en esa tecla iniciará la Reproducción cuando termine el actual.

Para desactivar la función pulse PATTERN SET de nuevo.

Si cambia de Patrón durante la Reproducción, el cambio ocurrirá cuando el Patrón finalice su Reproducción.

PATTERN SET no puede usarse durante la Grabación.

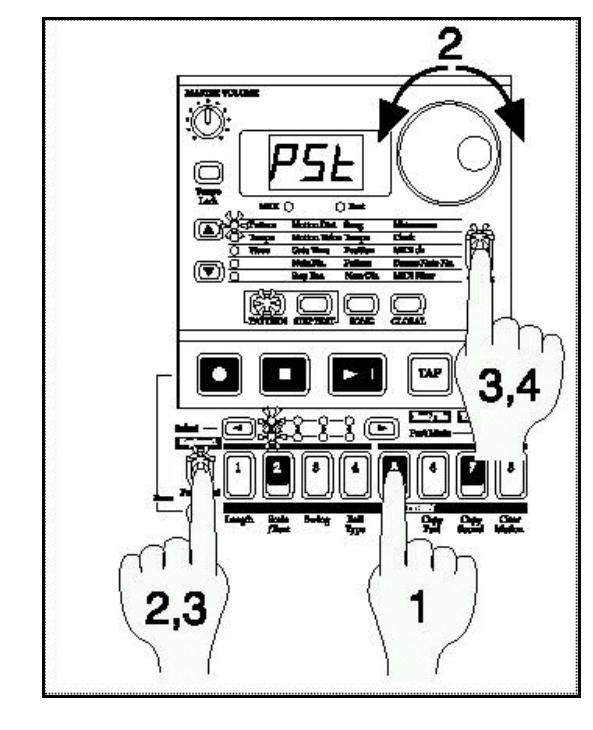

# **Registrar un Patrón para PATTERN SET**

**1.** Con la Reproducción parada, mantenga pulsada PATTERN SET y pulse la tecla de paso en la cual desea registrar.

**2.** Mantenga pulsada PATTERN SET y gire el DIAL para seleccionar el nº de Patrón que desea registrar.

Suelte PATTERN SET para completar el proceso de registro.

**3.** Para guardar los registros, pulse STOP para parar la Reproducción.

Mantenga pulsada PATTERN SET y pulse WRITE.

**4.** La pantalla mostrará PST.

Pulse WRITE de nuevo para guardar los datos.

Si decide cancelar pulse la tecla de Parada (STOP/CANCEL).

Si el Parámetro de protección global está activado no podrá guardar datos.

 No apague nunca la unidad mientras se está llevando a cabo el guardado. Si lo hace se pueden dañar los datos.

# **Guardar Patrón: WRITE**

Si desea guardar los datos de Patrón que haya creado debe llevar a cabo la operación de Guardar: WRITE.

Cuando se lleva a cabo esta operación se lleva a cabo automáticamente la copia de datos dentro del Patrón (dependiendo de su longitud) tal como se ha explicado anteriormente.

Si no desea guardar los datos, seleccione otro Patrón sin guardar el actual.

- **1.** Pare la Reproducción.
- **2.** Pulse WRITE (la tecla parpadea).
- El nº de Patrón parpadea en la pantalla.
- **3.** Gire el DIAL para seleccionar el destino de guardado.
- **4.** Pulse WRITE de nuevo para guardar el Patrón.

Si decide cancelar pulse la tecla de Parada (STOP/CANCEL).

Si el Parámetro de protección global está activado no podrá guardar datos.

 No apague nunca la unidad mientras se está llevando a cabo el guardado. Si lo hace se pueden dañar los datos.

# **5. Modo de Canción: SONG**

En el EM-1 una canción consta de PATRONES (que, a su vez, constan de PARTES), y datos de evento.

### **PULSE LA TECLA SONG MODE PARA ENTRAR EN MODO DE CANCIÓN.**

Estructura de una Canción

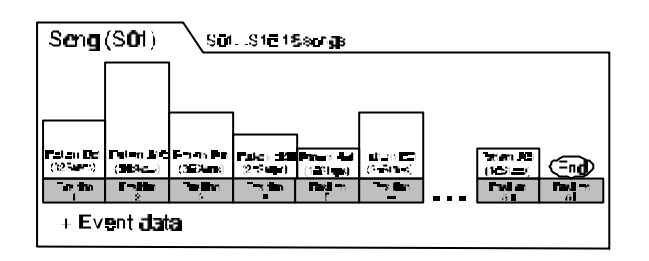

# **Selección de Canción**

### **SONGS01-S16**

Use las teclas CURSOR  $\triangle$ / $\nabla$  para que el LED de selección de Parámetro cambie a SONG. Gire el dial para seleccionar las 16 canciones.

# **Ajuste del TEMPO de Reproducción**

**TEMPO 20-300**

### • **Usando el DIAL**

Use las teclas CURSOR  $\triangle$ / $\nabla$  para que el LED de selección de Parámetro cambie a TEMPO. Gire el DIAL para ajustar el valor.

# • **Usando la tecla TAP TEMPO para cambiar el Tempo**

Mientras está en Reproducción de canción, pulse la tecla TAP TEMPO tres o más veces con el tempo que desee.

El EM-1 ajustará el tempo de acuerdo con sus pulsaciones.

También puede ajustar el tempo con este método cuando el EM-1 está parado.

Use las teclas del CURSOR  $\triangle/\blacktriangledown$  para que el LED de Parámetro cambie a TEMPO, y el tempo modificado aparecerá en la pantalla.

Si desea guardar los cambios lleve a cabo la operación de Guardar Canción.

# **Para escuchar una canción (song)**

Pulse la tecla Reproducción/Pausa para iniciar la Reproducción.

Para pausar la Reproducción Pulse la tecla Reproducción/Pausa.

Para parar la Reproducción pulse la tecla de Parada.

No es posible cambiar de canción durante la Reproducción.

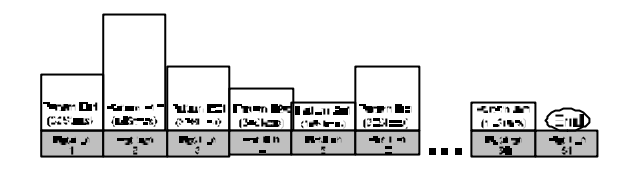

Una canción consta de datos musicales contenidos en PATRONES que se arreglan en el orden de Reproducción deseado.

• Puede crear hasta dieciséis canciones combinando patrones, movimientos de botones, etc., y guardarlas en memoria.

Puede arreglar hasta 256 patrones en cada canción.

La Edición de canción es el proceso de editar la POSICIÓN en la cual se arreglan los patrones en la canción.

### **Avance rápido y Rebobinado**

Use la teclas SELECT para realizar un Avance rápido / Rebobinado.

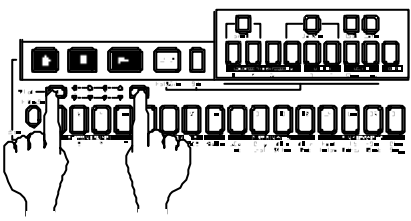

Rebobinado Avance Rápido

### **Cambiar de Canción**

No es posible cambiar de canción durante la Reproducción.

Si selecciona otra canción, cuando finalice la actual podrá pulsar Reproducción para iniciar la canción seleccionada.

### **Reproducción desde el principio**

Mantenga pulsada SHIFT y pulse PLAY para iniciar la Reproducción desde el principio.

### **Crear una Canción**

Una canción consta de datos musicales contenidos en PATRONES que se arreglan en el orden de Reproducción deseado.

Si desea guardar los cambios realizados lleve a cabo la función WRITE antes de cambiar de Canción o apagar la unidad.

### **Borrar Canción: CLEAR SONG**

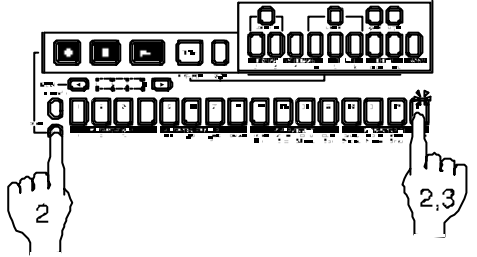

**1.** Pare la Reproducción.

Seleccione la canción que desea borrar.

**2.** Mantenga pulsada SHIFT y pulse la tecla de paso 13 CLEAR SONG.

**3.** Pulse la tecla de paso 13 CLEAR SONG para borrar la canción.

Si borra los datos de canción por error, use el DIAL para volver a seleccionar la canción antes de guardarla.

Esto restaura los datos originales.

**Especificar el Patrón para cada posición POSITION 001-256 PATTERN A01-d64**

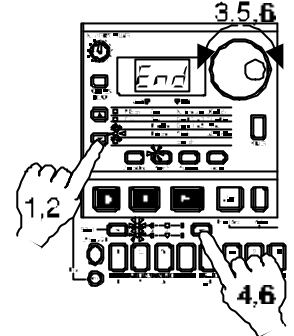

1. Use las teclas CURSOR ▲/▼ para que el LED de selección de Parámetro cambie a POSITION.

La pantalla indica 001.

**2.** Use las teclas CURSOR **△/▼** para que el LED de selección de Parámetro cambie a PATTERN.

**3.** Gire el DIAL para seleccionar el Patrón que desea asignar a la posición 00**1.**

**4.** Pulse la tecla SELECT ▶ para avanzar a la posición siguiente.

La pantalla indicará END.

**5.** Gire el DIAL para seleccionar el Patrón.

El Patrón que seleccione se colocará en la posición 00**2.**

**6.** Cuando seleccione un Patrón para END, la posición END se moverá a la posición siguiente.

Repita los pasos 4 y 5 para asignar los patrones que desee.

Para reproducir la canción: Pulse PLAY, y después pulse STOP/CANCEL. Pulse la tecla de Reproducción PLAY.

Si desea ver el orden de patrones o seleccionar un Patrón para una posición, Use las teclas CURSOR  $\triangle$ / $\nabla$  para que el LED de selección de Parámetro cambie a PATTERN.

Cada vez que pulse una tecla SELECT se moverá en la dirección indicada.

También puede hacer lo siguiente:

Use las teclas CURSOR  $\triangle$ / $\blacktriangledown$  para que el LED de selección de Parámetro cambie a POSITION, y use DIAL para seleccionar la posición que desee.

> Paleru FO | FO | FO | FO | FO | FOO | FOO

### **Especificar la nota**

### **NOTE OFFSET -24...+24**

Esta función transpone el tono del Patrón en la posición especificada dentro de la canción.

Esta función no afecta al tono del Patrón en sí mismo.

**1.** Pare la Reproducción.

**2.** Use las teclas CURSOR **A/V** para que el LED de selección de Parámetro cambie a POSITION.

**3.** Use el DIAL para seleccionar la posición en la que desea aplicar la transposición.

**4.** Use las teclas CURSOR  $\triangle$ / $\nabla$  para que el LED de selección de Parámetro cambie a PITCH OFFSET.

**5.** Use el DIAL para seleccionar la transposición en semitonos.

# **Edición de Canción**

Puede insertar o eliminar un Patrón de una canción.

 Si desea guardar los cambios realizados lleve a cabo la función WRITE antes de cambiar de Canción o apagar la unidad.

### **Insertar un Patrón: INSERT PATTERN**

Puede insertar un Patrón en una posición específica y los demás patrones se moverán a las posiciones siguientes.

Ejemplo: Insertar un nuevo Patrón en la posición 3.

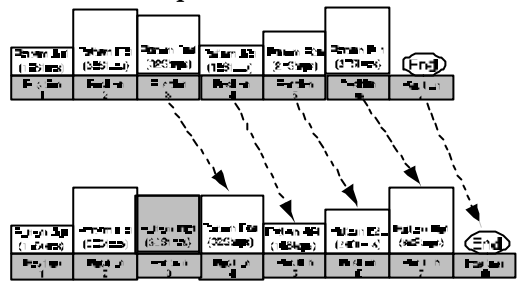

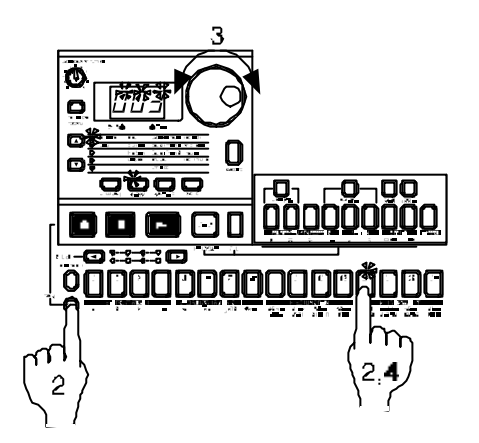

**1.** Pare la Reproducción.

**2.** Mantenga pulsada SHIFT y pulse la tecla de paso 13 INSERT PATTERN.

**3.** La posición parpadea en la pantalla. Gire el DIAL para seleccionar la posición deseada. Por ejemplo 00**3.**

**4.** Pulse la tecla de paso 11 INSERT PATTERN para insertar el Patrón.

Si decide cancelar pulse la tecla de Parada (STOP/CANCEL).

El Patrón insertado será el que existía en esa posición.

Ahora podrá especificar el Patrón que desee para la posición insertada.

Los demás patrones se moverán a las posiciones siguientes.

### **Eliminar un Patrón de una posición: DELETE PATTERN**

Puede eliminar un Patrón de una posición y los demás patrones se moverán hacia el principio de la canción.

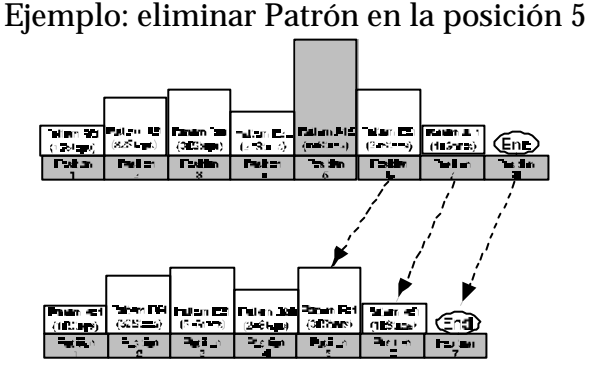

**1.** Pare la Reproducción.

**2.** Mantenga pulsada SHIFT y pulse la tecla de paso 12 DELETE PATTERN.

**3.** La posición parpadea en la pantalla.

Gire el DIAL para seleccionar la posición deseada.

Por ejemplo 00**5.**

**4.** Pulse la tecla de paso 12 DELETE PATTERN para insertar el Patrón.

Si decide cancelar pulse la tecla de Parada (STOP/CANCEL).

Al eliminar un Patrón los datos de evento de esa posición también se eliminarán.

Los demás patrones se moverán hacia el principio de la canción.

#### EM-1

### **Cambiar un Patrón a una posición específica**

**1.** Pare la Reproducción.

**2.** Use las teclas CURSOR **△/▼** para que el LED de selección de Parámetro cambie a POSITION.

**3.** Use el DIAL para seleccionar la posición que desea modificar.

**4.** Use las teclas CURSOR **A/V** para que el LED de selección de Parámetro cambie a PATTERN.

**5.** Use el DIAL para seleccionar el Patrón que desee asignar a la posición seleccionada.

Si desea escuchar los patrones, pulse la tecla PATTERN y escuche la Reproducción.

Para volver al modo de canción pulse STOP, y pulse SONG.

### **Grabación de Eventos y movimientos de botones en una canción**

El modo de canción permite la Grabación de movimientos de botones y teclas de parte.

Esta Grabación recibe el nombre de Grabación de Eventos.

Se pueden grabar tres tipos de eventos:

- Pulsaciones de teclas de parte
- Teclas MUTE y SOLO de parte
- Movimientos de botones y teclas: solamente de la parte seleccionada

Este tipo de Grabación siempre reemplaza los eventos anteriores.

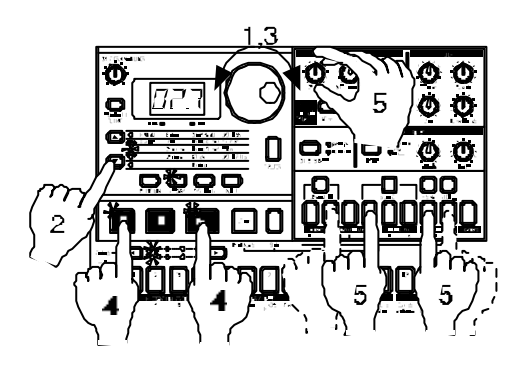

**1.** Seleccione la canción en la que desea grabar eventos.

**2.** Use las teclas CURSOR  $\triangle$ / $\blacktriangledown$  para que el LED de selección de Parámetro cambie a POSITION.

**3.** Use el DIAL o las teclas SELECT para ir a la posición en la cual desea iniciar la Grabación.

**4.** Pulse la tecla REC, y pulse PLAY para iniciar la Grabación.

**5.** Use las teclas de parte y/o botones para la Grabación.

**6.** Pulse STOP para parar la Grabación de eventos.

Si los datos musicales coinciden con los de evento, los datos de evento tendrán prioridad.

Los movimientos de botones grabados en modo de canción tendrán una Reproducción tipo SMOOTH.

Si desea guardar los cambios realizados lleve a cabo la función WRITE antes de cambiar de Canción o apagar la unidad.

Si durante la Reproducción mueve un botón cuyo movimiento estaba grabado en Grabación de eventos, dichos eventos serán cancelados hasta la siguiente posición.

No obstante, si modifica un Tempo que estaba en Grabación de eventos, el tempo será cancelado hasta el final de la canción.

Después de rebobinar la canción es posible que no se pueda reproducir exactamente de acuerdo con los datos de evento.

### **Borrar datos de evento de una canción: CLEAR EVENT**

Realice Grabación de evento sobre el área que desea eliminar.

### **Comprobación de eventos de canción**

Si hay datos de evento grabados en la canción al mantener pulsada la tecla SHIFT y pulsar MOTION SEQ se iluminarán las teclas de paso 13 a 1**6.**

No es posible comprobar los datos durante la Grabación/Reproducción.
# **Guardar Canción: WRITE**

Si desea guardar la Canción que haya creado debe llevar a cabo la operación de Guardar: WRITE.

Si no desea guardar los datos, seleccione otra Canción sin guardar la actual.

**1.** Pare la Reproducción.

Use las teclas CURSOR  $\triangle$ / $\nabla$  para que el LED de selección de Parámetro cambie a SONG.

**2.** Pulse WRITE (la tecla parpadea).

El nº de Patrón parpadea en la pantalla.

**3.** Gire el DIAL para seleccionar el destino de guardado.

**4.** Pulse WRITE de nuevo para guardar la Canción.

Si decide cancelar pulse la tecla de Parada (STOP/CANCEL).

Si el Parámetro de protección global está activado no podrá guardar datos.

 No apague nunca la unidad mientras se está llevando a cabo el guardado. Si lo hace se pueden dañar los datos.

En el Modo Global podrá ajustar Parámetros de Metrónomo o Protección de Memoria, Parámetros MIDI, etc.

Para entrar en el Modo Global pulse Global.

 Si desea guardar los cambios realizados lleve a cabo la función WRITE antes de apagar la unidad.

# **Metrónomo**

### **METRONOME oFF, r-0, r-1, r-2, on**

Especifica el funcionamiento del Metrónomo.

El Metrónomo sonará en cada nota Negra (1/4).

**oFF:** el metrónomo no suena

**r-0:** sonará sólo durante la Grabación

**r-1:** sonará sólo durante la Grabación con un compás de cuenta atrás

**r-2:** sonará sólo durante la Grabación con dos compases de cuenta atrás

**on:** sonará durante la Grabación y la Reproducción. No habrá cuenta atrás

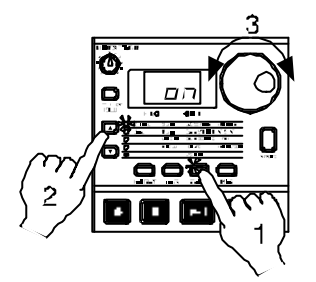

**1.** Use las teclas CURSOR para que el LED de selección de Parámetro cambie a METRONOME.

**2.** Gire el DIAL para seleccionar el valor que desee.

**3.** Pulse la tecla PATTERN o SONG para volver al modo anterior.

El ajuste del metrónomo no se puede guardar. Al apagar la unidad cambiará a oFF.

### **Sincronización con aparatos MIDI externos**

### **CLOCK int, Ext**

Este Parámetro permite sincronizar el EM-1 con aparatos MIDI externos.

 Aunque ajuste CLOCK a EXT, el EM-1 utilizará el reloj interno si no se reciben señales CLOCK en el conector MIDI IN.

### **Sincronización: EM-1 como unidad esclava: CLOCK EXT**

**1.** Use un cable MIDI para conectar el MIDI OUT de la unidad externa con el MIDI IN del EM-1.

**2.** Use las teclas CURSOR **A/V** para que el LED de selección de Parámetro cambie a CLOCK.

- **3.** Gire el DIAL para seleccionar EXT.
- **4.** Realice los ajustes en la unidad externa para que emita MIDI CLOCK.
- **5.** Vuelva a modo PATTERN o SONG.
- **6.** Cuando inicie la Reproducción de la unidad externa el EM-1 iniciará la Reproducción.

**7.** Si se reciben señales MIDI CLOCK puede usar la tecla PLAY del EM-1 para conseguir una Reproducción sincronizada.

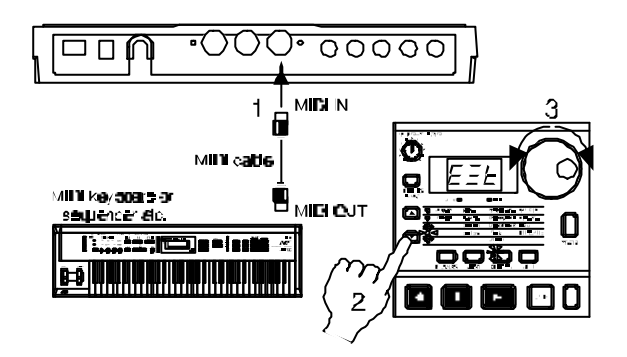

En este caso no podrá cambiar el tempo desde el EM-1**.**

Si se recibe un mensaje MIDI START mientras el EM-1 está en Reproducción, éste iniciará la Reproducción desde el principio del Patrón o canción.

#### **Sincronización: EM-1 como unidad maestra: CLOCK INT**

**1.** Use un cable MIDI para conectar el MIDI OUT del EM-1 con el MIDI IN de la unidad externa.

**2.** Use las teclas CURSOR **A/V** para que el LED de selección de Parámetro cambie a CLOCK.

- **3.** Gire el DIAL para seleccionar INT.
- **4.** Realice los ajustes en la unidad externa para que reciba MIDI CLOCK.

**5.** Al iniciar la Reproducción en el EM-1, la unidad externa iniciará la Reproducción sincronizada.

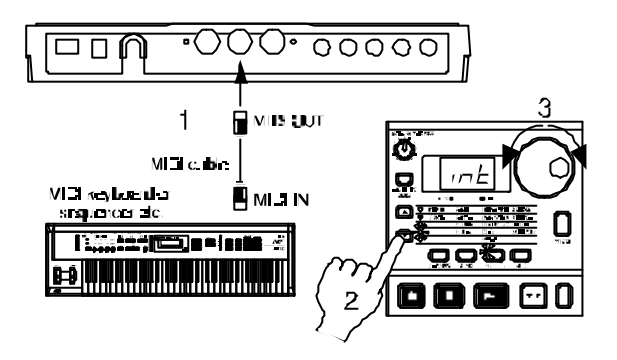

Si realiza la función de rebobinado y Reproducción en el EM-1, éste sólo emitirá un mensaje MIDI START.

### **Canal MIDI de la Parte**

**MIDI ch 1-16**

Ajusta el canal MIDI de la parte**.**

Se usa el mismo canal de transmisión y recepción.

**1.** Use las teclas CURSOR **△/▼** para que el LED de selección de Parámetro cambie a MIDI ch.

**2.** Seleccione la parte que desee.

**3.** Gire el DIAL para seleccionar el canal.

## **Ajuste del número de nota para cada Parte**

#### **Note No. C-1...G9**

Aquí puede especificar el número de nota para cada Parte.

Si especifica el mismo número de nota para dos o más partes, los sonidos de dichas partes sonarán simultáneamente cuando se reciba esa nota desde una unidad MIDI externa.

**1.** Use las teclas CURSOR **△/▼** para que el LED de selección de Parámetro cambie a DRUM Note No.

**2.** Pulse la tecla de parte cuyo nº de nota desea cambiar.

**3.** Gire el dial para seleccionar el nº de nota.

Los valores de fábrica son los siguientes:

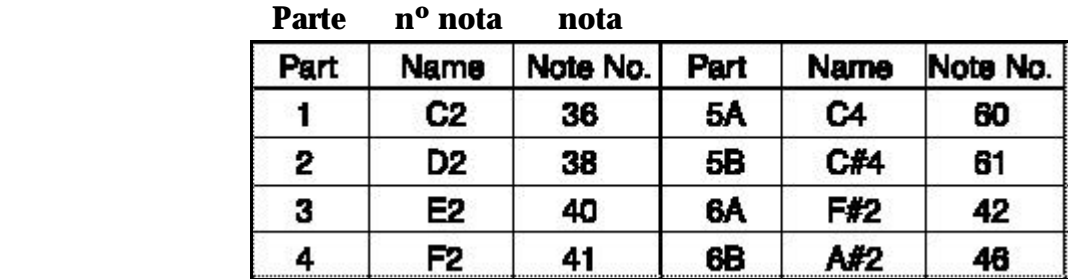

La correspondencia entre nombres y números de nota varía de un fabricante a otro. Consulte el manual de su unidad MIDI externa.

### **Filtro MIDI**

Aquí puede seleccionar el tipo de mensajes MIDI que serán transmitidos o recibidos.

Para cada carácter PCE en la pantalla seleccione O para aceptar que sea transmitido o recibido.

O seleccione - si no desea que ese tipo de mensaje sea transmitido/recibido.

1. Use las teclas CURSOR  $\triangle$ / $\nabla$  para que el LED de selección de Parámetro cambie a MIDI FILTER.

**2.** Gire el DIAL para seleccionar una Combinación de tipo de mensajes.

Para cada carácter PCE en la pantalla seleccione O para aceptar que sea transmitido o recibido. O seleccione - si no desea que ese tipo de mensaje sea transmitido/recibido.

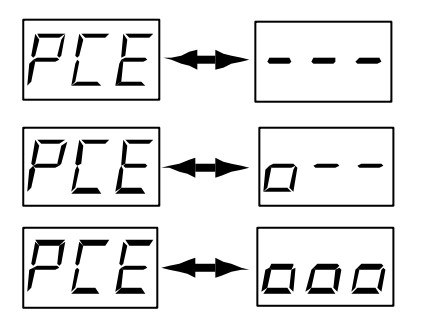

P: transmisión/recepción de cambio de Programa, selección de banco y selección de canción

C: transmisión/recepción de cambio de control

E: transmisión/recepción de datos exclusivos.

Cuando esté en modo DUMP puede recibir o transmitir datos exclusivos aún cuando el Parámetro MIDI FILTER esté en -.

# **Rango de Desplazamiento de Tono**

### **BEND RANGE -12...+12**

**1.** Mantenga pulsada SHIFT y pulse la tecla de paso 14 BEND RANGE.

**2.** Gire el DIAL para seleccionar el rango de desplazamiento de tono.

Por ejemplo: +/-7 representa una quinta.

**3.** Pulse 14 de nuevo para ajustar el desplazamiento de tono.

En algunos sonidos es posible que no se pueda conseguir un desplazamiento de una octava completa hacia arriba.

# **Transmitir/Recibir volcados de datos MIDI**

### **Transmisión**

Este procedimiento transmite los datos de sistema exclusivo (Patrón, canción, o globales) a una unidad externa conectada al MIDI OUT.

**1.** Use un cable MIDI para conectar el MIDI OUT del EM-1 con el MIDI IN de la unidad externa capaz de recibir estos datos (otro EM-1, ordenador con software adecuado, etc.)

**2.** Ajuste los canales MIDI de ambas unidades para que coincidan.

**3.** Mantenga pulsada SHIFT y pulse la tecla de paso 15.

**4.** Gire el DIAL para seleccionar los datos que serán transmitidos.

**Pt.A: Patrón** banco A (A.01—A.64) **Pt.b: Patrón** banco b (b.01—b.64) **Pt.C: Patrón** banco C data (C.01—C.64) **Pt.d: Patrón** banco d data (d.01—d.64) **SnG:** todos los datos de canción **GLb:** datos globales

**5.** Pulse Reproducción PLAY para transmitir los datos.

#### **Recepción**

Este procedimiento recibe los datos de sistema exclusivo (Patrón, canción, o globales) de una unidad externa conectada al MIDI IN.

**1.** Use un cable MIDI para conectar el MIDI OUT de la unidad externa capaz de transmitir estos datos (otro EM-1, ordenador con software adecuado, etc.) con el MIDI IN del EM-1

**2.** Ajuste los canales MIDI de ambas unidades para que coincidan.

- **3.** Mantenga pulsada SHIFT y pulse la tecla de paso 15.
- **4.** Transmita los datos desde la unidad externa.

No toque los controles del EM-1 cuando se transmiten o reciben estos datos.

Cuando esté en modo DUMP puede recibir o transmitir datos exclusivos aún cuando el Parámetro MIDI FILTER esté en -.

Si el Parámetro MIDI FILTER está en O, los datos exclusivos se pueden transmitir o recibir en cualquier modo.

### **Protección de Memoria**

#### **PROTECT on, oFF**

Este Parámetro permite proteger la memoria del EM-1**.**

ON: no funcionará la tecla WRITE ni se podrán recibir volcados MIDI.

OFF: podrá guardar datos y recibir volcados MIDI.

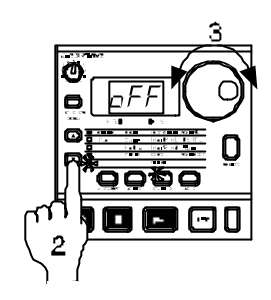

**1.** Pare la Reproducción.

**2.** Mantenga pulsada SHIFT y pulse la tecla de paso 16 PROTECT.

**3.** Gire el DIAL para seleccionar ON u OFF.

**4.** Pulse de nuevo la tecla de paso 16.

Si desea guardar el ajuste de este Parámetro, lleve a cabo la operación de guardado Global.

Este Parámetro afecta a modo de Patrón o de canción.

En los modos Global y MIDI siempre es posible guardar datos.

El valor de fábrica es ON.

# **Guardar ajustes Globales: WRITE**

Si desea guardar los ajustes Globales (o MIDI) debe llevar a cabo la operación de Guardar: WRITE.

Si no desea guardar los datos apague la unidad sin guardar.

Tenga en cuenta que se guardarán los ajustes Globales y los ajustes MIDI.

**1.** Pare la Reproducción.

**2.** Pulse la tecla GLOBAL (o MIDI).

**3.** Pulse WRITE (la tecla parpadea).

La pantalla muestra ---.

**4.** Pulse WRITE de nuevo para guardar los ajustes.

Si decide cancelar pulse la tecla de Parada (STOP/CANCEL).

No apague nunca la unidad mientras se está llevando a cabo el guardado. Si lo hace se pueden dañar los datos.

# **7. Apéndices**

# **MIDI**

### **1. Canales MIDI**

El canal MIDI del EM-1 se ajusta mediante el Parámetro MIDI Ch del modo MIDI.

### **2. Notas MIDI**

Al pulsar una nota se genera un valor MIDI que significa nota pulsada y la velocidad con la cual se ha pulsado.

La nota MIDI lleva también información de canal MIDI.

Los mensajes de nota MIDI son transmitidos recibidos en el canal MIDI que haya especificado.

### **3. Cambiar patrones**

Al cambiar de Patrón se genera un mensaje de cambio de Programa y cambio de banco.

Si se recibe un mensaje de cambio de Programa en el canal del EM-1 dicho mensaje seleccionará el Patrón correspondiente.

### **4. Uso de Parámetros No Registrados: NRPN**

(Información dirigida a Programadores MIDI)

Puede usar Parámetros NO REGISTRADOS NRPN para llevar a cabo Edición remota. Use NRPN LSB Bn, 62, rr y NRPN MSB Bn, 63, mm para seleccionar el Parámetro. Use mensajes DATA ENTRY para cambiar el valor.

### **5. Si se bloquean las notas**

Normalmente el problema se soluciona cambiando de modo.

### **6. Sincronización**

Puede usar el EM-1 como unidad maestra de sincronización o bien como unidad esclava. CLOCK: int, Ext. Este Parámetro permite sincronizar el EM-1 con aparatos MIDI externos.

# **Sincronización: EM-1 como unidad esclava: CLOCK EXT**

### **Sincronización: EM-1 como unidad maestra: CLOCK INT**

Consulte el Parámetro CLOCK en el Modo Global.

#### **7. Mensajes de Sistema Exclusivo**

El EM-1 es capaz de transmitir y recibir información de todos sus Parámetros en formato de Sistema Exclusivo MIDI.

Esto permite guardar y recuperar los sonidos, patrones, etc., en un ordenador con software adecuado, otro EM-1 o una unidad de almacenamiento MIDI.

Para más información consulte el Modo MIDI.

#### **8. Desplazamiento de tono**

Si se reciben mensajes de Desplazamiento de ton el EM-1 responderá tal como se haya especificado en el Parámetro BEND RANGE del modo MIDI.

#### **Solución de Problemas La pantalla no se ilumina al pulsar el interruptor de encendido**

• Compruebe la conexión del adaptador AC

#### **No hay sonido**

- Compruebe las conexiones: amplificador, mezclador, auriculares
- Compruebe su amplificador y mezclador
- Compruebe el volumen principal del EM-1

#### **El sonido no se para**

- Un Patrón se reproduce de forma continua.
- Pulse la tecla STOP

#### **El sonido es distinto del editado**

- ¿Ha guardado su Edición (WRITE)?
- ¿Ha vuelto a editar desde que guardó?

#### **No se puede controlar mediante MIDI**

• Compruebe las conexiones MIDI

#### **Cuando controle el EM-1 desde un aparato externo**

- Los canales MIDI de ambas unidades deben coincidir
- Compruebe el canal MIDI
- Compruebe los filtros MIDI del EM-1 (Modo MIDI)

#### **Cuando controle una unidad externa desde el EM-1**

• Los canales MIDI de ambas unidades deben coincidir

#### **No se puede grabar un Patrón o Canción**

• ¿Está en ON el Parámetro PROTECT del modo Global?

#### **Al pulsar una tecla de parte ésta no suena**

- ¿Ha guardado su Edición (WRITE)?
- ¿Está reproduciendo una MOTION SEQ?

### **Mensajes de Error**

**Er.1:** No se pueden guardar los datos.

**Er.2:** Se ha excedido el número máximo de eventos. Use la función CLEAR EVENT para borrar eventos innecesarios de la canción.

**Er.9:** El Parámetro de protección de memoria PROTECT está en ON.

**Full:** La memoria de eventos está llena. No podrá grabar más datos. Elimine eventos que no necesite.

### **Inicialización (restaurar datos de fábrica)**

Esta función permite restaurar los datos de fábrica.

Su EM-1 tendrá los mismos datos que cuando salió de fábrica.

#### **Tenga presente que perderá todos los patrones y canciones que haya creado.**

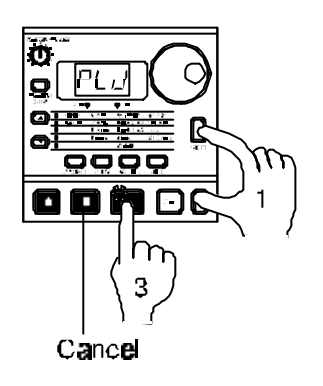

**1.** Encienda la unidad mientras mantiene pulsadas simultáneamente las teclas TRANSPOSE y WRITE.

**2.** La pantalla indicará **PLd** y la tecla PLAY parpadeará.

**3.** Para cargar los datos de fábrica, pulse PLAY.

Tardará unos 30 segundos.

Si decide cancelar pulse la tecla de Parada (STOP/CANCEL).

 No apague nunca la unidad mientras se está llevando a cabo la inicialización. Si lo hace se pueden dañar los datos.

# **Especificaciones**

**Partes:** 12 partes Synth x 2 Drum x 8 Synth Accent Drum Accent

**Memoria:** 256 patrones, 16 canciones

#### **Efectos:**

**Master:** Tempo Delay, Normal, Motion Sequence **Insert:** 11 Tipos: Reverb, Flanger/Chorus, Phaser, Ring Modulator, Pitch Shifter, Compressor, Distortion, Decimator, Resonator, Filter, Modulation Delay

#### **SECUENCIADOR**

- Patrones: 64 pasos por parte (máx) Motion Seq Parámetros, 64 eventos
- Canción 256 patrones por canción (máx) 35700 eventos (máx) para Grabación de eventos

#### **CONECTORES**

PHONES: nivel nominal 21 + 35 mW (33 ohmios)

OUTPUT (L/MONO, R): nivel nominal: -10 dBu Impedancia de salida: 1 kΩ

MIDI: IN, OUT, THRU

Alimentación: DC 9 V, adaptador AC incluido

Consumo: 5 vatios

Dimensiones: 300 x 222,5 x 55,4 mm (incluyendo patas de goma)

Peso: 1,25 kg

Especificaciones y apariencia sujetas a cambios sin previo aviso, como consecuencia de mejoras en el producto.

Las pantallas y figuras que aparecen en este manual son meros ejemplos y no tienen por qué coincidir con las de su instrumento.